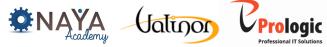

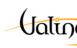

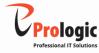

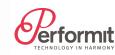

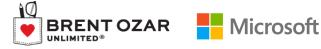

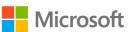

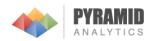

# Reporting Services with **Geospatial Visualization**

"from address data to data-presentation in SSRS Mapcontrol in 3 steps"

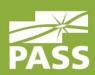

Alexander Karl

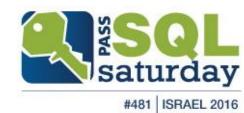

## Title Goes Here, 36 pt.

- Main Text / Bullets Here, Gray, 30 pt.
- Main Text / Bullets Here, Gray, 30 pt.
  - Bullet Points, Line 2, 26 pt.
    - Bullet Points, Line 3, 22 pt.
      - Bullet Points, Line 4, 20 pt.

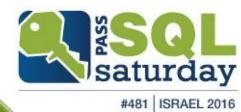

#### About me

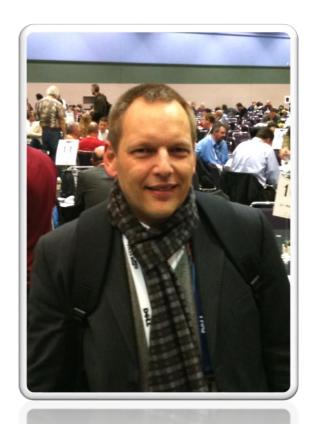

#### Alexander Karl

.net - CDE

**SQL + BI Consultant** 

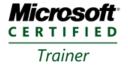

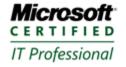

Database Administrator 2008 Server Administrator on Windows Server® 2008 Database Administrator on SQL Server® 2005

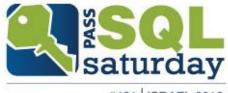

publications

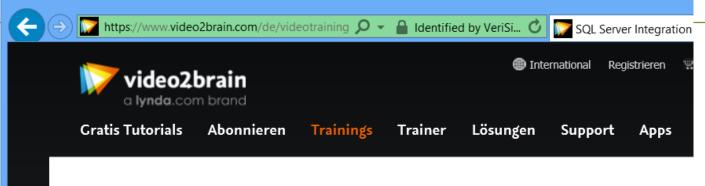

Alle Video-Trainings » IT » SQL Server

#### SQL Server Integration Services – Grundlagen

Überblick und technischer Einstieg in den ETL-Prozess

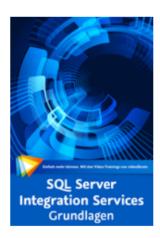

Wenn Daten aus mehreren Datenquellen in eine Zieldatenbank, insbesondere in einem Datawarehouse zusammengeführt werden, nennt man diesen Prozess Extract-Transform-Load (ETL). Dafür gibt es im Microsoft SQL Server die Integration Services. Der Datenbank-Consultant und SQL-Entwickler Alexander Karl erläutert Ihnen in diesem Video-Training die Zusammenhänge und zeigt am Beispiel, wie Sie die SQL Server Integration Services (SSIS) erfolgreich einsetzen.

Ihr(e) Trainer: <u>Alexander Karl</u> Erscheinungsdatum: **27.09.2013** 

Laufzeit: 4 Std. 0 min

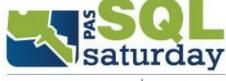

#### nubications

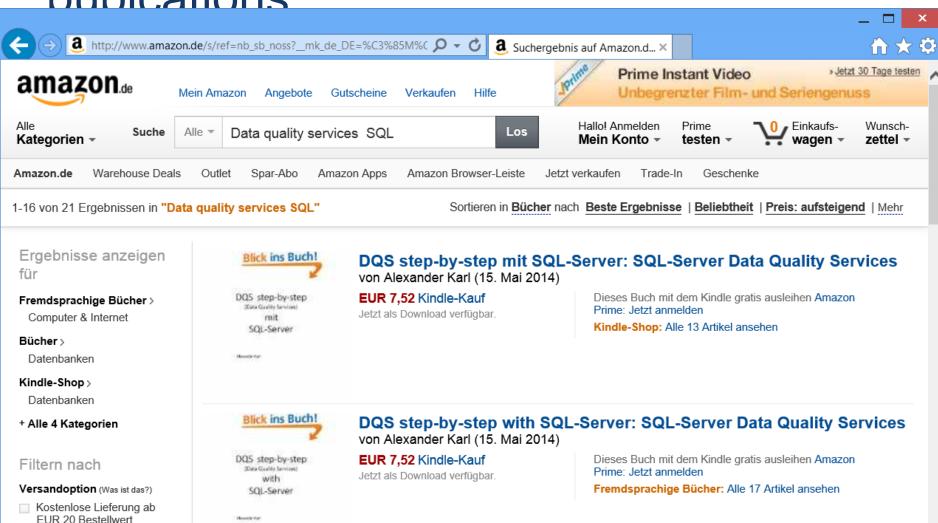

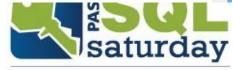

# Agenda

- database
- geography basics
- geodata retrieval and preparation
- ESRI shapefiles
- report with geography data
- summary

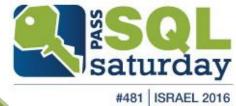

## outline & previous database

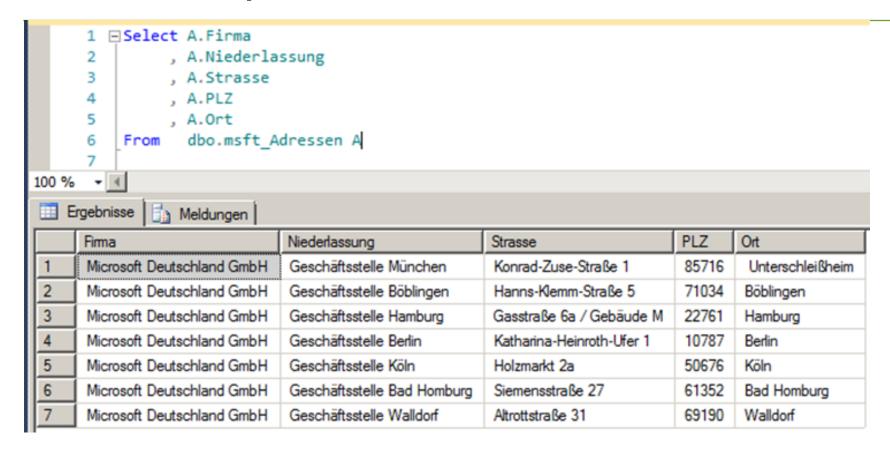

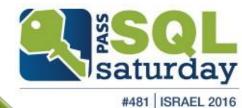

# implementation

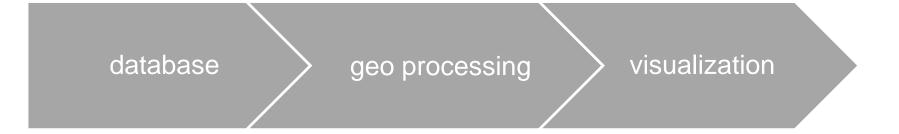

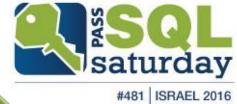

# DEMO PASS

#### demo result

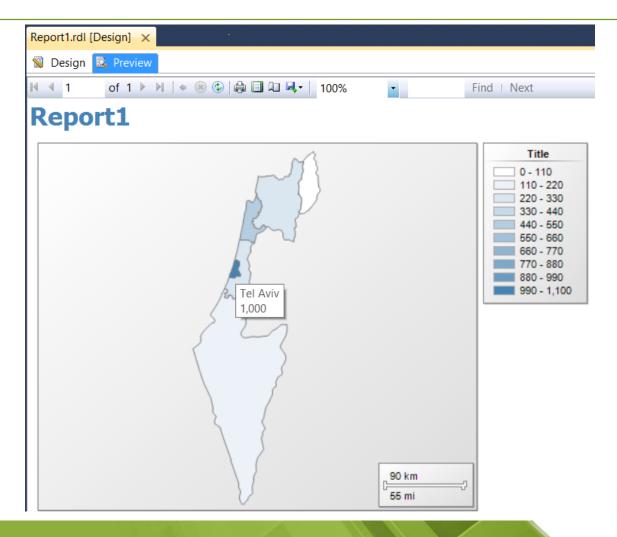

### demo result

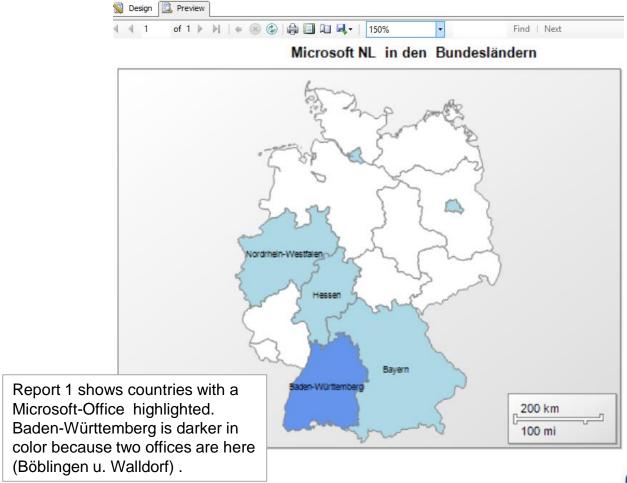

#### 1. confusion

database

geo processing

visualization

[Bundesland]

Bayern

•••

assignment to shapefile data

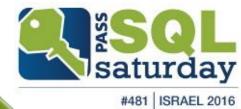

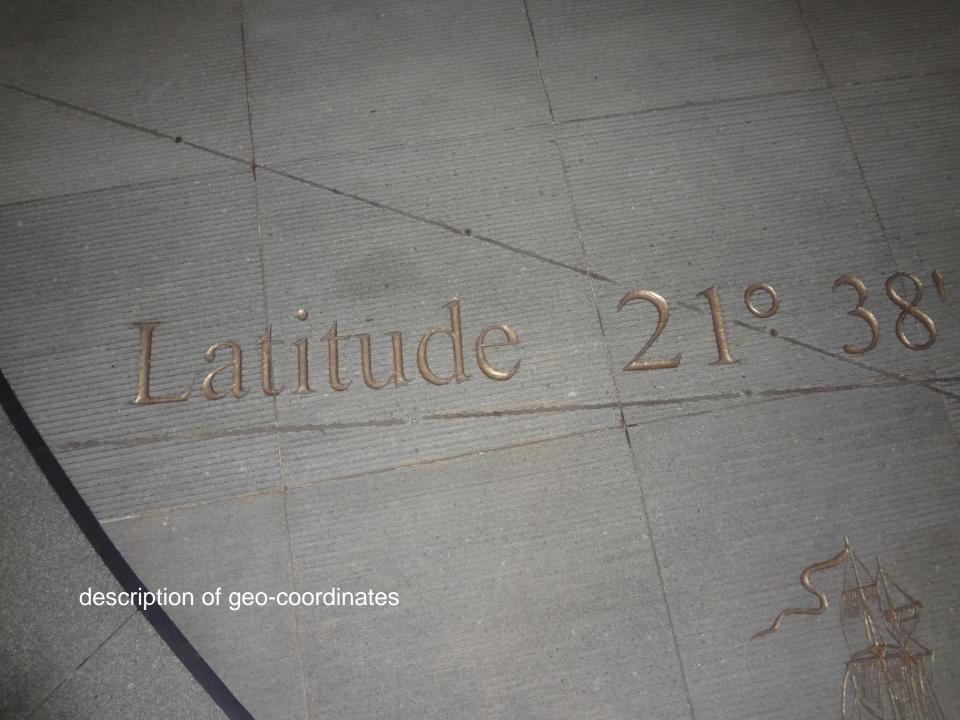

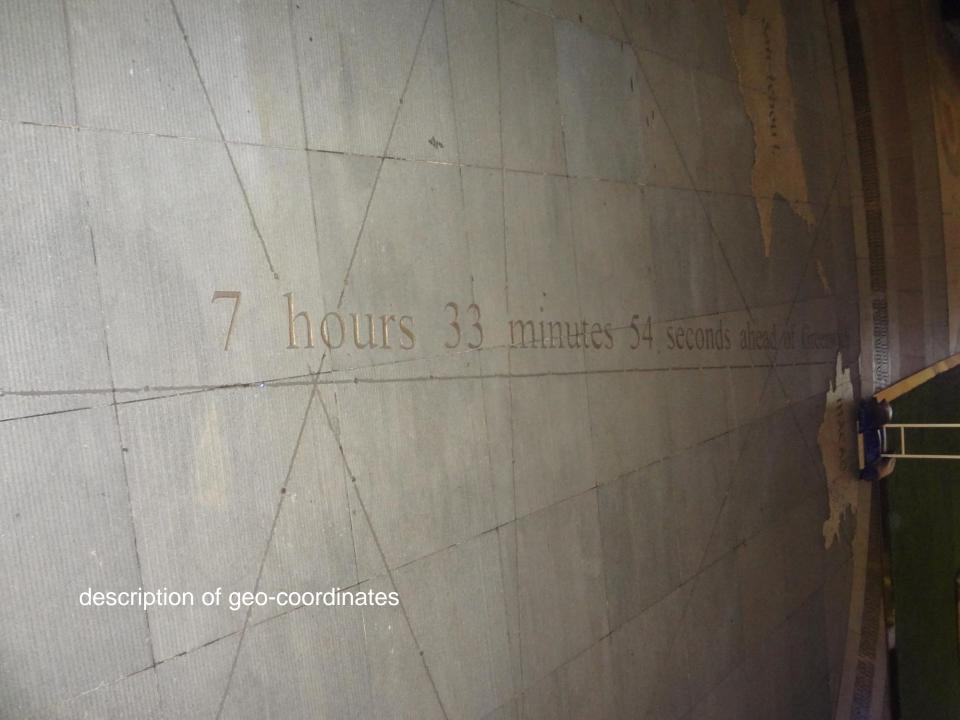

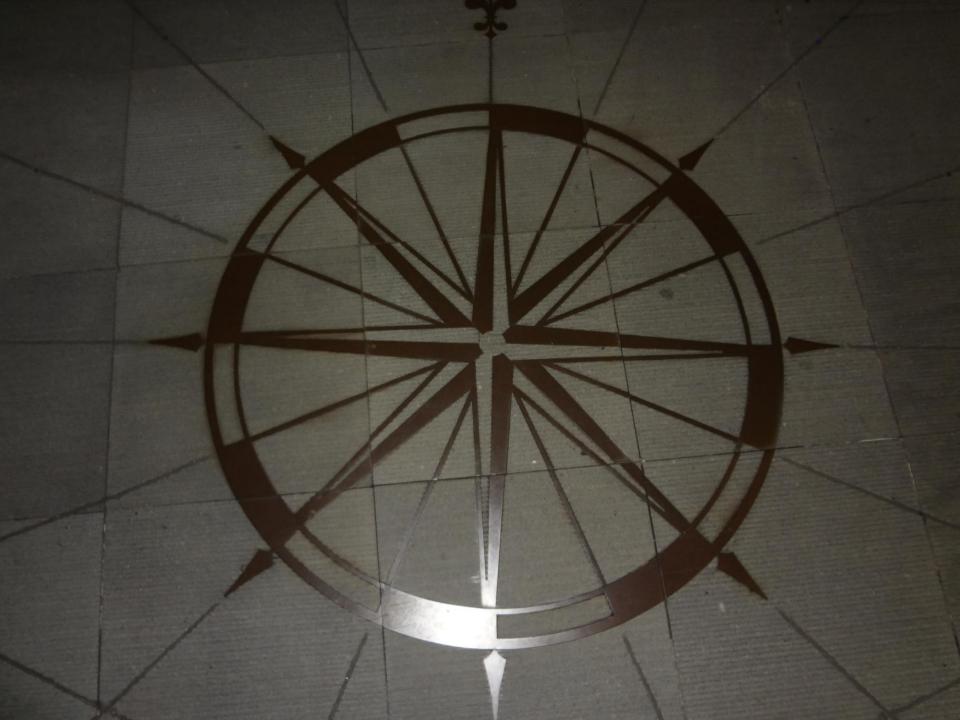

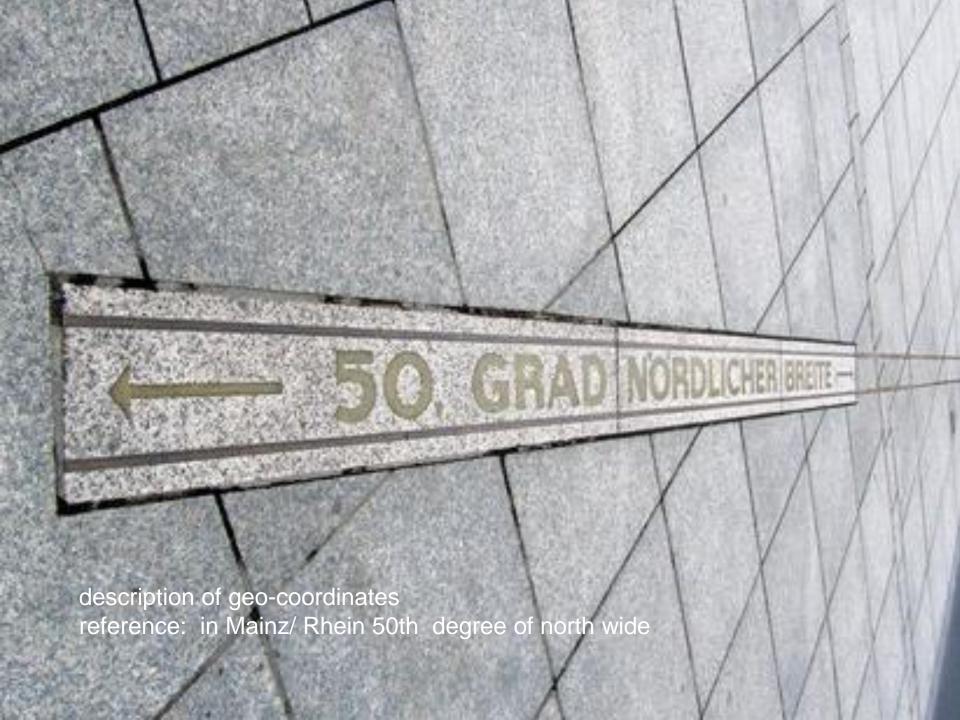

## Geo - Basics

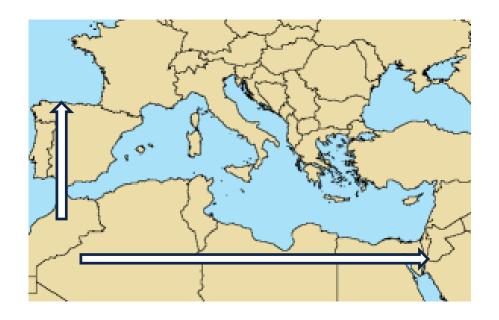

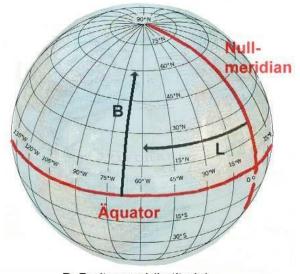

B: Breitengrad (Latitude) L: Längengrad (Longitude)

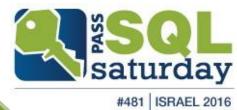

#### information

In the following there are some slides with the bases of maps.

These serve as bases or background information.

There are many attempts of map presentation which all deal with the same question or issue:

How can the 3-dimensional surface of a ball / globe (the Earth is almost spherical) be presented.

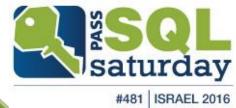

#### Abbildung auf eine Ebene

1.1 Normale Lage (mittabstandstreu)

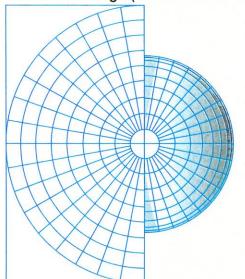

Beispiel Seite 220: Nordpolargebiet mit Konstruktionsmittelpunkt Nordpol

#### 1.2 Schiefachsige Lage (flächentreu)

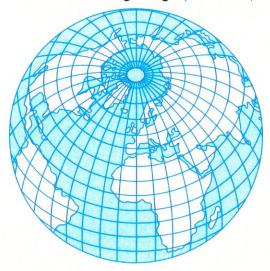

Beispiel Seite 147: Asien mit Konstruktionsmittelpunkt 40° Nord/90° Ost

#### 1.3 Querachsige Lage (flächentreu)

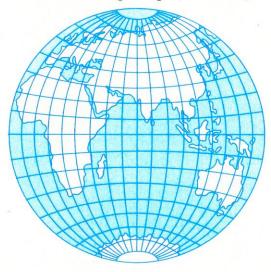

Beispiel Seite 131: Afrika mit Konstruktionsmittelpunkt Äquator/15° Ost

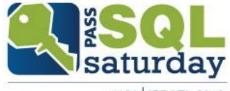

Abbildung auf einen Kegel

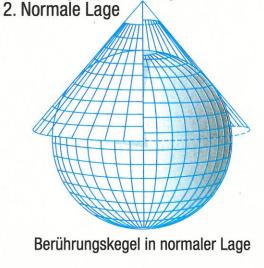

2.1 Normale Lage abstandstreuer Berührungskegel

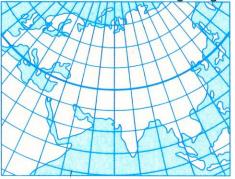

Alle Meridiane und die Berührungsbreitenkreise sind längentreu.

2.2 Normale Lage abstandstreuer Schnittkegel

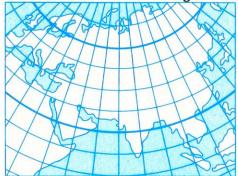

Alle Meridiane und die beiden Schnittbreitenkreise sind längentreu. Beispiel Seite 98/99: Mitteleuropa mit Schnittbreitenkreisen 46° Nord und 52° Nord

Abbildung auf einen Zylinder 3.1 Normale Lage (Quadratische Plattkarte)

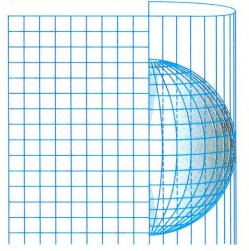

Alle Meridiane und der Berührungsbreitenkreis (Äquator) sind längentreu. 3.2 Normale Lage (Mercator-Abbildung, Gerhard Kremer, genannt Mercator, 1512–1594)

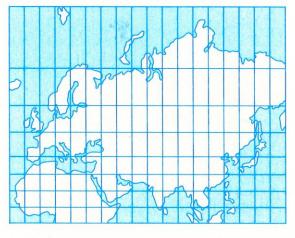

winkeltreu, Äquator ist längentreu, wachsende Breitenabstände Beispiel: Seite 248/249 3.3 Querachsige Lage (Gauß-Krüger-Meridianstreifenabbildung, entwickelt von C. F. Gauß, 1777–1855, ergänzt von J. H. L. Krüger, 1857–1923)

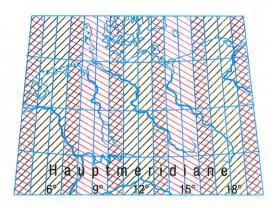

winkeltreu, alle Hauptmeridiane sind längentreu

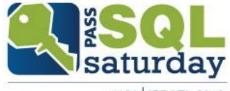

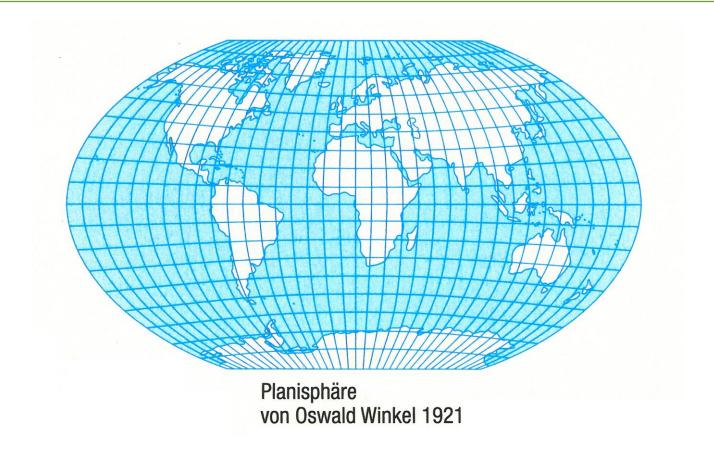

#### **Formeln**

 $Sr = \frac{R \cdot \delta \cdot \pi}{180^{\circ}}$ 

Sr = Abstand A-B

R = Erdradius 6370 km

 $\delta$  = Mittelpunktswinkel

#### für $\delta$ gilt die Formel:

 $\cos \delta = \sin \phi_A \cdot \sin \phi_B + \cos \phi_A \cdot \cos \phi_B \cdot \cos (\lambda_A - \lambda_B)$  $(\phi_A, \phi_B = \text{geogr. Breite A und B}; \lambda_A, \lambda_B = \text{geogr. Länge A und B})$ 

Das Einsetzen der Koordinaten in die rechte Seite der Gleichung liefert einen Wert für cos  $\delta$ . Den zugehörigen Winkel  $\delta$  erhält man auf dem Taschenrechner mit Hilfe der Tasten INV  $\cdot$  cos.

#### **Beispiel**

Berlin (A)  $\varphi$  52°  $\lambda$  13°

Tokio (B)  $\varphi$  36°  $\lambda$  140° Sr = 8960 km

Vergleiche durch Messen (Karte Seite 222/223)

Kartenstrecke Sk = 12,5 cm · 90 000 000 = 11 250 km

Die gemessene Strecke ist 25,5% zu lang.

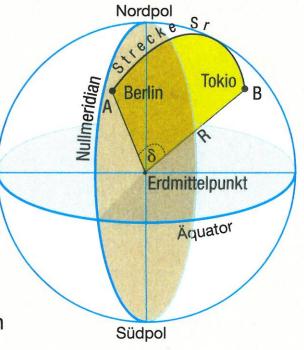

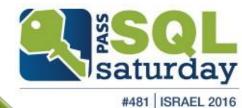

## available coordinate systems

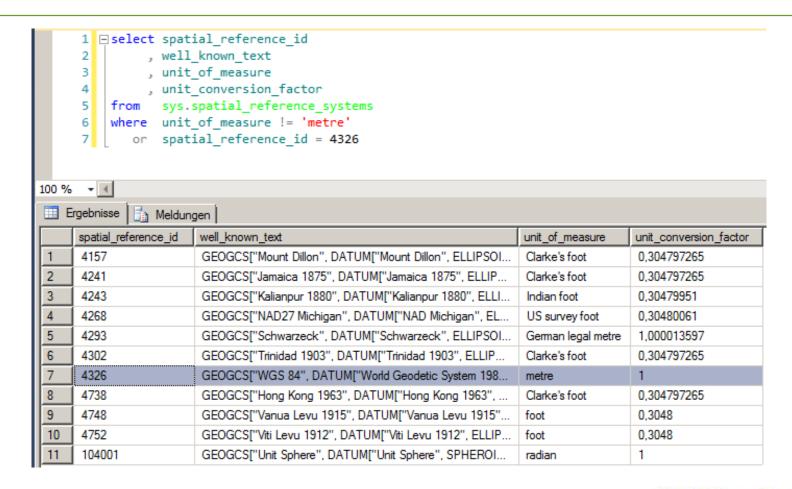

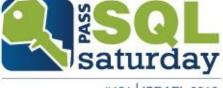

# available coordinate systems (2)

```
1 ⊟select *
       2 from
                     sys.spatial reference systems
100 %
III Results | Messages
      spatial reference id authority name
                                           authorized spatial reference id
                                                                           well known text
                                                                                                                                                                          unit of meas..
                                                                                                                                                                                          unit conversion fa..
      4301
                           EPSG
                                            4301
                                                                           GEOGCS["Tokyo", DATUM["Tokyo", ELLIPSOID["Bessel 1841", 6377397.155, 299.1528128]], PRIM...
                                                                                                                                                                          metre
 161
                                                                           GEOGCS["Trinidad 1903", DATUM["Trinidad 1903", ELLIPSOID["Clarke 1858", 6378293.64520876, ..
       4302
                           EPSG
                                            4302
                                                                                                                                                                          Clarke's foot
                                                                                                                                                                                          0.304797265
 162
                           EPSG
                                            4303
                                                                           GEOGCS["TC(1948)", DATUM["Trucial Coast 1948", ELLIPSOID["Helmert 1906", 6378200, 298.3]], P...
       4303
                                                                                                                                                                          metre
 163
       4304
                           EPSG
                                            4304
                                                                           GEOGCS["Voirol 1875", DATUM["Voirol 1875", ELLIPSOID["Clarke 1880 (IGN)", 6378249.2, 293.466...
 164
                                                                                                                                                                          metre
                                                                                                                                                                                          1
       4306
                           EPSG
                                            4306
                                                                           GEOGCS["Bern 1938", DATUM["Bern 1938", ELLIPSOID["Bessel 1841", 6377397.155, 299.1528128...
 165
                                                                                                                                                                          metre
                                                                           GEOGCS["Nord Sahara 1959", DATUM["Nord Sahara 1959", ELLIPSOID["Clarke 1880 (RGS)", 6378...
       4307
                           EPSG
                                            4307
 166
                           EPSG
                                                                           GEOGCS["RT38", DATUM["Stockholm 1938", ELLIPSOID["Bessel 1841", 6377397.155, 299.152812...
 167
       4308
                                            4308
                           EPSG
                                            4309
                                                                           GEOGCS["Yacare", DATUM["Yacare", ELLIPSOID["International 1924", 6378388, 297]], PRIMEM["Gr...
                                                                                                                                                                          metre
                                                                                                                                                                                          1
 168
 169
       4310
                           EPSG
                                            4310
                                                                           GEOGCS["Yoff", DATUM["Yoff", ELLIPSOID["Clarke 1880 (IGN)", 6378249.2, 293.466021293627]], P...
                                                                                                                                                                          metre
170
       4311
                           EPSG
                                            4311
                                                                           GEOGCS["Zanderij", DATUM["Zanderij", ELLIPSOID["International 1924", 6378388, 297]], PRIMEM["...
                                                                                                                                                                          metre
                                                                                                                                                                                          1
                           EPSG
                                            4312
 171
       4312
                                                                           GEOGCS["MGI", DATUM["Militar-Geographische Institut", ELLIPSOID["Bessel 1841", 6377397.155, 2...
                                                                                                                                                                          metre
       4313
                           EPSG
                                            4313
                                                                           GEOGCS["Belge 1972", DATUM["Reseau National Belge 1972", ELLIPSOID["International 1924", 63...
                                                                                                                                                                                          1
172
                                                                                                                                                                          metre
       4314
                           EPSG
                                            4314
                                                                           GEOGCS["DHDN", DATUM["Deutsches Hauptdreiecksnetz", ELLIPSOID["Bessel 1841", 6377397.15...
                                                                                                                                                                          metre
 173
                           EPSG
                                            4315
                                                                           GEOGCS["Conakry 1905", DATUM["Conakry 1905", ELLIPSOID["Clarke 1880 (IGN)", 6378249.2, 29...
 174
       4315
                                                                                                                                                                          metre
                                                                                                                                                                                          1
       4316
                           EPSG
                                            4316
                                                                           GEOGCS["Dealul Piscului 1933", DATUM["Dealul Piscului 1933", ELLIPSOID["International 1924", 63...
 175
                                                                                                                                                                          metre
                           EPSG
                                            4317
                                                                           GEOGCS["Dealul Piscului 1970", DATUM["Dealul Piscului 1970", ELLIPSOID["Krassowsky 1940", 63...
       4317
 176
                                                                                                                                                                          metre
       4318
                           EPSG
                                            4318
                                                                           GEOGCS["NGN", DATUM["National Geodetic Network", ELLIPSOID["WGS 84", 6378137, 298.25722...
                                                                                                                                                                          metre
 177
 178
       4319
                           EPSG
                                            4319
                                                                           GEOGCS["KUDAMS", DATUM["Kuwait Utility", ELLIPSOID["GRS 1980", 6378137, 298.257222101]], ...
                           EPSG
                                            4322
 179
                                                                           GEOGCS["WGS 72", DATUM["World Geodetic System 1972", ELLIPSOID["WGS 72", 6378135, 298....
       4324
                           FPSG
                                            4324
                                                                           GEOGCS["WGS 72BE", DATUM["WGS 72 Transit Broadcast Ephemeris", ELLIPSOID["WGS 72", 637...
 180
                                                                                                                                                                          metre
       4326
                           EPSG
                                           4326
                                                                           GEOGCS["WGS 84", DATUM["World Geodetic System 1984", ELLIPSOID["WGS 84", 6378137, 298...
 181
       4600
                           EPSG
                                            4600
                                                                           GEOGCS["Anguilla 1957", DATUM["Anguilla 1957", ELLIPSOID["Clarke 1880 (RGS)", 6378249.145, ...
                                                                                                                                                                                          1
 182
 183
       4601
                           EPSG
                                            4601
                                                                           GEOGCS["Antigua 1943", DATUM["Antigua 1943", ELLIPSOID["Clarke 1880 (RGS)", 6378249.145, 2...
       4602
                           EPSG
                                            4602
                                                                           GEOGCS["Dominica 1945", DATUM["Dominica 1945", ELLIPSOID["Clarke 1880 (RGS)", 6378249.14...
 184
       4603
                           EPSG
                                            4603
                                                                           GEOGCS["Grenada 1953", DATUM["Grenada 1953", ELLIPSOID["Clarke 1880 (RGS)", 6378249.145...
```

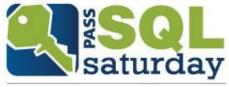

## EPSG (European Petroleum Survey Group Geodesy)

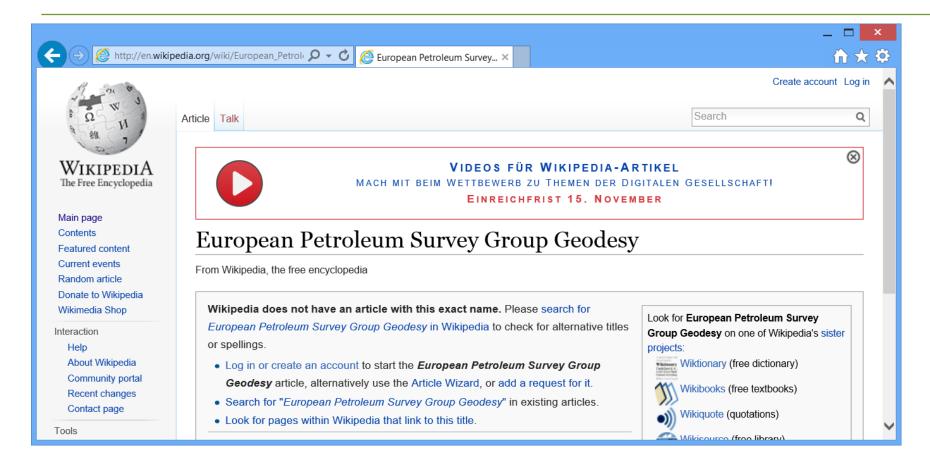

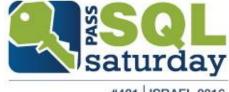

# EPSG (European Petroleum Survey Group Geodesy)

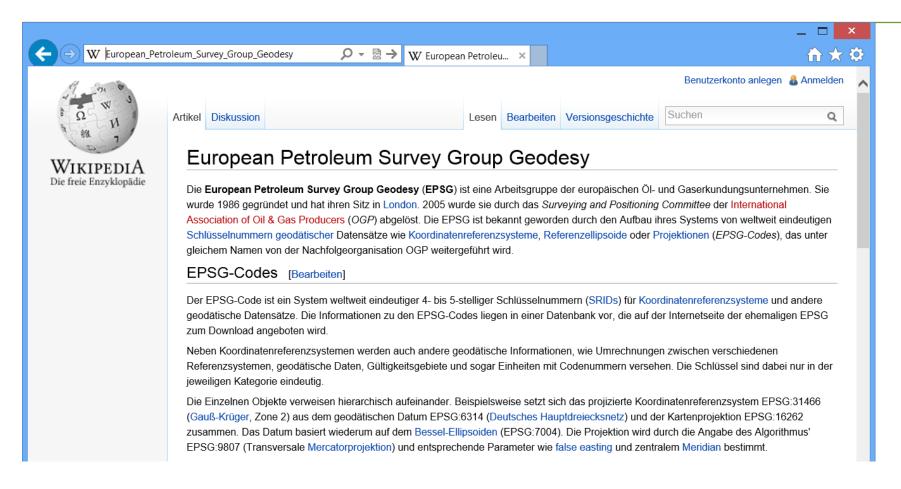

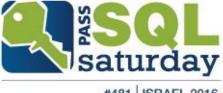

# EPSG (European Petroleum Survey Group Geodesy)

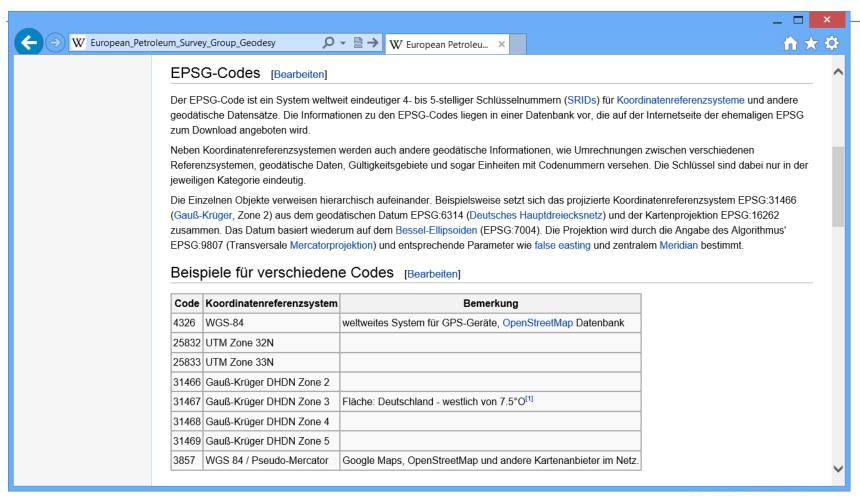

## recommended coordinate system

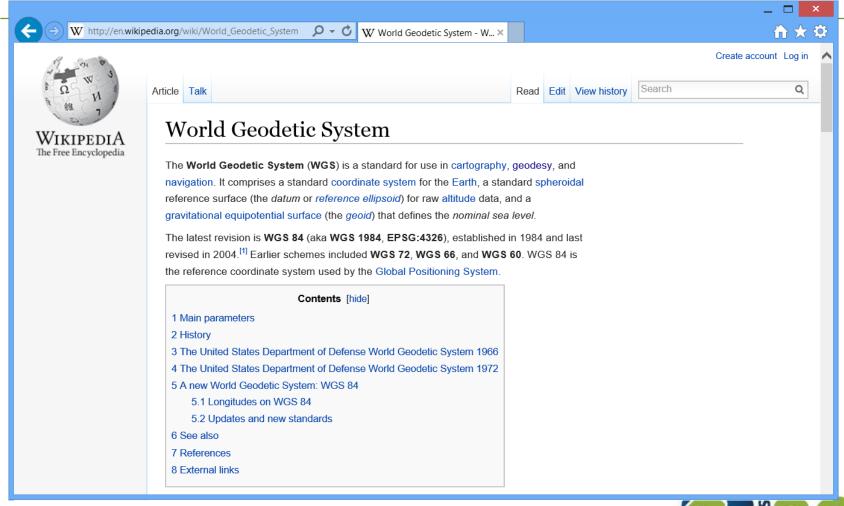

#### information

# What you should learn and what we actually need to go into further detail about .....

- For map presentations equal area or equidistant projections are common practice.
  - The combination of the two is not possible.
- In recent years the WGS84 has established as the recommended coordinate system.
- Therefore all the further calculations contain the EPSG code 4326 as parameter.

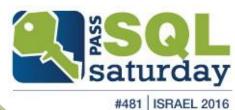

## geo processing

geo processing

- bing / google
- open geo DB
- azure marketplace
- phone app

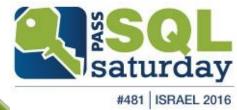

## geo processing

geo processing

- WGS84
  - SQL-Server: spatial\_reference\_id = 4326
- Query of reference datas

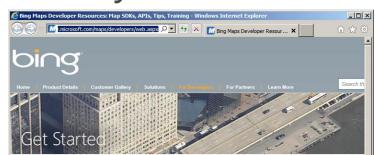

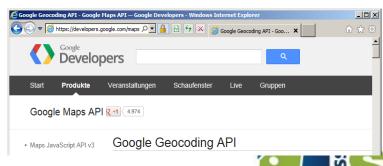

saturday

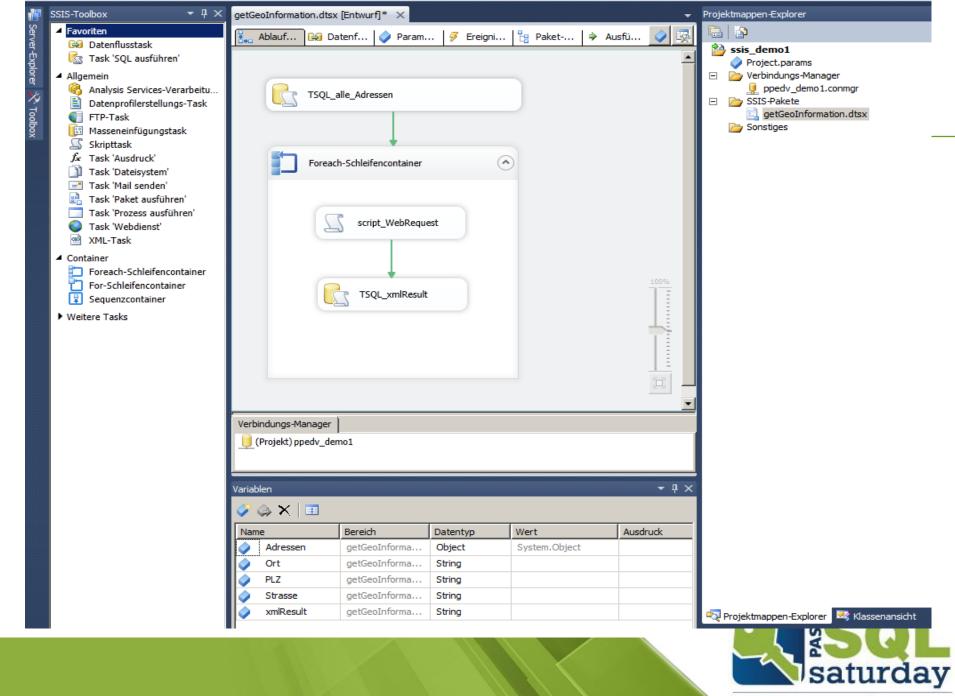

```
g
```

```
ScriptMain.vb* X
🔧 ScriptMain
                                                                               Main 🕯

⊕#Region "Imports"

    Imports System
                                    ''-- add
    Imports System.IO
    Imports System.IO.Stream
    Imports System.IO.StreamReader ''-- add
    Imports System.Data
    Imports System.Math
    Imports Microsoft.SqlServer.Dts.Runtime
    #End Region

☐<Microsoft.SqlServer.Dts.Tasks.ScriptTask.SSISScriptTaskEntryPointAttribute()> _

    <System.CLSCompliantAttribute(False)>
    Partial Public Class ScriptMain
        Inherits Microsoft.SqlServer.Dts.Tasks.ScriptTask.VSTARTScriptObjectModelBase
        Public Sub Main()
            Dts.Variables("xmlResult").Value = GetGoogleGeoCode(Dts.Variables("Strasse").Value.ToString, Dts.Variables("PLZ").Value.ToString, "xml")
            Dts.TaskResult = ScriptResults.Success
        End Sub
   Enum ScriptResults
            Success = Microsoft.SqlServer.Dts.Runtime.DTSExecResult.Success
            Failure = Microsoft.SqlServer.Dts.Runtime.DTSExecResult.Failure
        End Enum
    #End Region
        Public Function GetGoogleGeoCode(ByVal street As String, ByVal zipCity As String, ByVal resultType As String) As String
            Dim IoStream As System.IO.Stream
            Dim StrRead As System.IO.StreamReader
            Dim urlString As String
            urlString = "http://maps.google.com/maps/geo?q=" + street + "," + zipCity + "&output=" + resultType + "&sensor=false&key=abcdefg"
                Dim Request As System.Net.WebRequest = System.Net.WebRequest.Create(urlString)
                IoStream = Request.GetResponse.GetResponseStream
                StrRead = New System.IO.StreamReader(IoStream)
                Return StrRead.ReadToEnd
            Catch ex As Exception ' bei beliebigem Fehler
                Return vbNullString
            Finally
                StrRead.Close()
                IoStream.Close()
            End Try
        End Function
    End Class
```

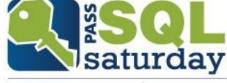

```
⊟<kml xmlns="http://earth.google.com/kml/2.0">
       <Response>
         <name>Konrad-Zuse-Straße 1,85716</name>
 3
 4
         <Status>
 5
           <code>200</code>
           <request>geocode</request>
         </Status>
 8
         <Placemark id="p1">
           <address>Konrad-Zuse-Straße 1, 85716 Unterschleißheim, Germany</address>
 9
10
           <AddressDetails xmlns="urn:oasis:names:tc:ciq:xsdschema:xAL:2.0" Accuracy="8">
11
             <Country>
12
               <CountryNameCode>DE</CountryNameCode>
               <CountryName>Deutschland</CountryName>
13
14
               <AdministrativeArea>
15
                 <AdministrativeAreaName>Bayern</AdministrativeAreaName>
16
                 <SubAdministrativeArea>
                   <SubAdministrativeAreaName>Oberbayern</SubAdministrativeAreaName>
17
18
                   <Locality>
                     <LocalityName>Unterschleißheim</LocalityName>
19
                     <DependentLocality>
20
21
                        <DependentLocalityName>Lohhof</DependentLocalityName>
22
                        <Thoroughfare>
                         <ThoroughfareName>Konrad-Zuse-Straße 1</ThoroughfareName>
23
24
                       </Thoroughfare>
25
                       <PostalCode>
                          <PostalCodeNumber>85716</PostalCodeNumber>
26
27
                       </PostalCode>
28
                     </DependentLocality>
29
                   </Locality>
30
                 </SubAdministrativeArea>
               </AdministrativeArea>
31
32
             </Country>
33
           </AddressDetails>
34
           <ExtendedData>
             <LatLonBox north="48.2917990" south="48.2891010" east="11.5829690" west="11.5802710" />
35
36
           </ExtendedData>
37
           <Point>
38
             <coordinates>11.5816200,48.2904500,0</coordinates>
39
           </Point>
         </Placemark>
40
41
       </Response>
     </kml>
42
```

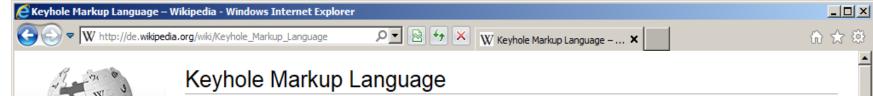

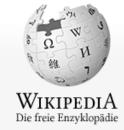

Hauptseite Themenportale Von A bis Z Zufälliger Artikel Keyhole Markup Language (KML) ist eine Auszeichnungssprache zur Beschreibung von Geodaten für die Client-Komponenten der Programme Google Earth und Google Maps. KML befolgt die XML-Syntax, liegt in der Version 2.2 vor und ist ein Standard des Open Geospatial Consortium.

#### Keyhole Markup Language

#### KML

Dateiendung: .kml, .kmz

MIME-Type: application/vnd.google-

earth.kml+xml,

application/vnd.google-

earth.kmz

Entwickelt von: Google Inc.

Art: Auszeichnungssprache

Erweitert von: XML Standard(s): KML &

#### Eigenschaften [Bearbeiten]

#### Geometrie-Elemente [Bearbeiten]

KML-Dokumente können Geodaten sowohl in Vektor- wie auch in Rasterform beinhalten. Vektorobjekte wie Punkte, Linien, lineare Ringe, Polygone oder COLLADA-Modelle werden als *Placemark*-Elemente und Luft- und Satellitenbilder als *GroundOverlay*-Elemente modelliert.

Nebst der Geometrie können *Placemark*-Elemente Name, Beschreibung, vordefinierten Stil, Betrachtungswinkel und -höhe, einen Zeitstempel, aber auch beliebige untypisierte oder typisierte Daten, z.B. aus einem Geoinformationssystem, umfassen. Dasselbe gilt auch für ein *GroundOverlay*-Element, wobei anstelle der Geometrie ein Koordinatenausschnitt zur Georeferenzierung der Rasterdaten definiert werden muss.

#### Geodätisches Referenzsystem [Bearbeiten]

Als geodätisches Referenzsystem wird in KML-Dokumenten ausschließlich das World Geodetic System 1984 verwendet, d.h. sämtliche Koordinaten werden mit geografischer Länge und Breite sowie, falls vorhanden, Höhe über Meer angegeben. Die Höhe bezieht sich dabei auf das WGS84 EGM96 Geoid<sup>[1]</sup>.

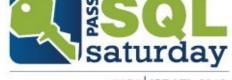

## OpenGeoDB

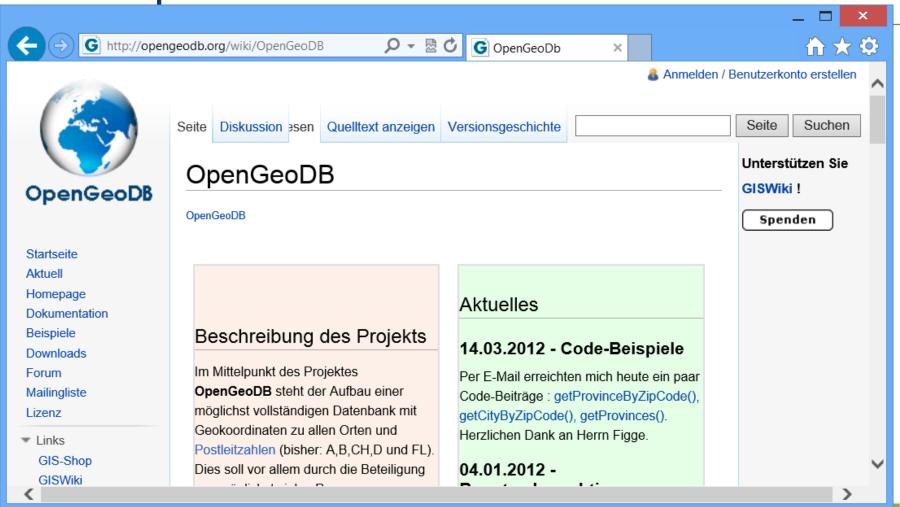

## OpenGeoDB

100.0/

| 100 % - |         |       |                  |                  |         |  |  |  |
|---------|---------|-------|------------------|------------------|---------|--|--|--|
|         |         |       |                  |                  |         |  |  |  |
|         | #loc_id | plz   | lon              | lat              | Ort     |  |  |  |
| 1       | 5078    | 01067 | 13.7210676148814 | 51.0600336463379 | Dresden |  |  |  |
| 2       | 5079    | 01069 | 13.7389066401609 | 51.039558876083  | Dresden |  |  |  |
| 3       | 5080    | 01097 | 13.7439674110642 | 51.0667452412037 | Dresden |  |  |  |
| 4       | 5081    | 01099 | 13.8289798683304 | 51.0926193047084 | Dresden |  |  |  |
| 5       | 5082    | 01109 | 13.7619645364861 | 51.1201009324663 | Dresden |  |  |  |
| 6       | 5083    | 01127 | 13.733347378178  | 51.0796304130158 | Dresden |  |  |  |
| 7       | 5084    | 01129 | 13.7274104697459 | 51.0967944759693 | Dresden |  |  |  |

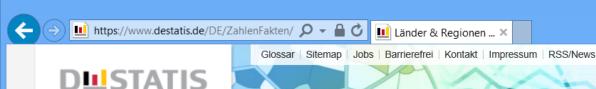

Deutsch English

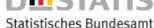

ZAHLEN & FAKTEN

PUBLIKATIONEN

PRESSE & SERVICE

METHODEN

ÜBER UNS

Startseite > Zahlen & Fakten > Länder & Regionen > Regionales > Gemeindeverzeichnis > Gemeindeverzeichnis - Memoindeverzeichnis - Memoindeverzeichnis - Me

#### Indikatoren

Gesamtwirtschaft & Umwelt

Wirtschaftsbereiche

Gesellschaft & Staat

Länder & Regionen

- → Regionales
  - → Regionaldatenbank
  - → Regionalatlas
  - → Gemeindeverzeichnis
- → Europa
- → Internationales

## Gemeindeverzeichnis-Informationssystem (GV-ISys)

#### Administrative Gebietsgliederungen

Ab dem 31.05.2013 ist in GV-ISys die neue Datengrundlage für die Berechnung des Bevölkerungsstandes der Zensus 2011.

- Gemeinden in Deutschland nach Bevölkerung am 31.12.2011 auf Grundlage des Zensus 2011 und früherer Zählungen im Excel-Format.
- Großstädte (mit mindestens 100 000 Einwohnerinnen und Einwohnern) in Deutschland am 31.12.2011 auf Grundlage des Zensus 2011 und früherer Zählungen im PDF- und Excel-Format.

### Erscheinungsweise vierteljährlich (Quartalsausgabe)

Die Bevölkerungsangaben basieren bis zum Stichtag 31.03.2013 auf Grundlage früherer Zählungen und ab dem Stichtag 30.06.2013 auf Grundlage des Zensus 2011.

- Bundestagswahlkreise 2013 mit ihren zugeordneten Gemeinden mit PLZ im Excel-Format zum 30.09.2013 (3. Quartal) mit fortgeschriebener Fläche und Bevölkerung (aufgrund der Gebietsänderungen) auf der Basis des 31.12.2012.
- Alle politisch selbständigen Gemeinden Deutschlands aus dem Gemeindeverzeichnis im Excel-Format zum 30.09.2013 (3. Quartal) mit fortgeschriebener Fläche und Bevölkerung (aufgrund der Gebietsänderungen) auf der Basis des 31.12.2012. Die älteren Quartalsausgaben finden Sie im Archiv.
- Das aktuelle GV100AD zum 30.09.2013 (3. Quartal) im ASCII-Format. Es enthält alle administrativen Gebietseinheiten (Bundesländer, Regierungsbezirke, Regionen, Kreise, Gemeindeverbände und Gemeinden) mit fortgeschriebener Fläche und Bevölkerung (aufgrund der Gebietsänderungen) auf der Basis des 31.12.2012 und Daten zu Postleitzahlen, Finanzamts-, Gerichts- und Arbeitsamtsbezirken, sowie zu Bundestagswahlkreisen. Die älteren Quartalsausgaben, sowie die letzte monatliche Bereitstellungsdatei finden Sie im Archiv.

### AUF EINEN BLICK

Bevölkerung im Dezember 2012 auf Grundlage des Zensus 2011

| Bundesland                 | Anzahl     |
|----------------------------|------------|
| Baden-Württemberg          | 10 569 111 |
| Bayern                     | 12 519 571 |
| Berlin                     | 3 375 222  |
| Brandenburg                | 2 449 511  |
| Bremen                     | 654 774    |
| Hamburg                    | 1 734 272  |
| Hessen                     | 6 016 481  |
| Mecklenburg-<br>Vorpommern | 1 600 327  |
| Niedersachsen              | 7 778 995  |
| Nordrhein-Westfalen        | 17 554 329 |
| Rheinland-Pfalz            | 3 990 278  |
| Saarland                   | 994 287    |
| Sachsen                    | 4 050 204  |
| Sachsen-Anhalt             | 2 259 393  |
| Schleswig-Holstein         | 2 806 531  |
| Thüringen                  | 2 170 460  |
| Deutschland                | 80 523 746 |

|       | А    | В       | С                                                       | D   | Е            | F          | G     | Н                        | I           | J                                   | K                             | L            | М      | N     | 0                | Р               | Q         | R                           |
|-------|------|---------|---------------------------------------------------------|-----|--------------|------------|-------|--------------------------|-------------|-------------------------------------|-------------------------------|--------------|--------|-------|------------------|-----------------|-----------|-----------------------------|
| 1     |      |         |                                                         |     |              |            |       | Gemein                   | iden in Deu | itschland                           | nach Fläch                    | e, Bevölke   | erung  | und P | ostleitzahl am 3 | 0.09.2013 (3. 0 | Quartal)  |                             |
| 2     |      |         |                                                         |     |              |            |       |                          |             |                                     |                               | •            |        |       |                  | •               |           |                             |
| 3     | Satz | Text-   | Regionalschlüssel (RS)  Gemeinder  Land RB Kreis VB Gem |     | Gemeindename | Fläche km² |       |                          | Post-       | Geografische Mittelpunktkoordinater |                               | Reisegebiete |        |       |                  |                 |           |                             |
| 4     | art  | zeichen | Land                                                    | IKB | Kreis        | S VB       | Gem   |                          | 31.12.2012  | insgesamt                           | männlich                      |              | je km² | zahl  | Längengrad       | Breitengrad     |           |                             |
| 5     |      |         |                                                         | Gel | bietss       | tand a     | m 30. | .09.2013 (2. Quartal)    | (Jahr)      |                                     | am 31.12.201<br>Frundlage des |              | 1      | Zaili | Zuordnungsstand  | d am 31.12.2011 | Schlüssel | Bezeichnung                 |
| 14394 | 20   |         | 14                                                      | 6   |              |            |       | früher: Direktionsbezirk | Dresden     |                                     |                               |              |        |       |                  |                 |           |                             |
| 14395 | 40   | 41      | 14                                                      | 6   | 12           |            |       | Dresden, Stadt           |             |                                     |                               |              |        |       |                  |                 |           |                             |
| 14396 | 50   | 50      | 14                                                      | 6   | 12           | 0000       |       | Dresden, Stadt           |             |                                     |                               |              |        |       |                  |                 |           |                             |
| 14397 | 60   | 61      | 14                                                      | 6   | 12           | 0000       | 000   | Dresden, Stadt           | 328,31      | 525 105                             | 258 626                       | 266 479      | 1599   | 01067 | 13,736883        | 51,051696       | C00       | Stadt Dresden               |
| 14398 |      | 44      | 14                                                      | 6   | 25           |            |       | Bautzen                  |             |                                     |                               |              |        |       |                  |                 |           |                             |
| 14399 | 50   | 50      | 14                                                      | 6   | 25           | 0010       |       | Arnsdorf                 |             |                                     |                               |              |        |       |                  |                 |           |                             |
| 14400 | 60   | 64      | 14                                                      | 6   | 25           | 0010       | 010   | Arnsdorf                 | 35,80       | 4 764                               | 2 482                         | 2 282        | 133    | 01477 | 13,992797        | 51,097714       | C03       | Oberlausitz/Niederschlesien |
| 14401 | 50   | 50      | 14                                                      | 6   | 25           | 0020       |       | Bautzen, Stadt           |             |                                     |                               |              |        |       |                  |                 |           |                             |
| 14402 | 60   | 63      | 14                                                      | 6   | 25           | 0020       | 020   | Bautzen, Stadt           | 66,62       | 39 743                              | 19 139                        | 20 604       | 597    | 02625 | 14,427688        | 51,180868       | C03       | Oberlausitz/Niederschlesien |
| 14403 | 50   | 50      | 14                                                      | 6   | 25           | 0030       |       | Bernsdorf, Stadt         |             |                                     |                               |              |        |       | -                |                 |           |                             |
| 14404 | 60   | 63      | 14                                                      | 6   | 25           | 0030       | 030   | Bernsdorf, Stadt         | 59,66       | 6 689                               | 3 297                         | 3 392        | 112    | 02994 | 14,069499        | 51,376325       | C03       | Oberlausitz/Niederschlesien |
| 14405 | 50   | 50      | 14                                                      | 6   | 25           | 0060       |       | Burkau                   |             |                                     |                               |              |        |       |                  |                 |           |                             |
| 14406 | 60   | 64      | 14                                                      | 6   | 25           | 0060       | 060   | Burkau                   | 31,83       | 2 731                               | 1 386                         | 1 345        | 86     | 01906 | 14,17238         | 51,175556       | C03       | Oberlausitz/Niederschlesien |
| 14407 | 50   | 50      | 14                                                      | 6   | 25           | 0090       |       | Cunewalde                |             |                                     |                               |              |        |       |                  |                 |           |                             |
| 14408 | 60   | 64      | 14                                                      | 6   | 25           | 0090       | 090   | Cunewalde                | 26,62       | 4 943                               | 2 436                         | 2 507        | 186    | 02733 | 14,518264        | 51,100693       | C03       | Oberlausitz/Niederschlesien |
| 14409 | 50   | 50      | 14                                                      | 6   | 25           | 0100       |       | Demitz-Thumitz           |             |                                     |                               |              |        |       |                  |                 |           |                             |
| 14410 | 60   | 64      | 14                                                      | 6   | 25           | 0100       | 100   | Demitz-Thumitz           | 21,07       | 2 819                               | 1 414                         | 1 405        | 134    | 01877 | 14,247615        | 51,144951       | C03       | Oberlausitz/Niederschlesien |
| 14411 | 50   | 50      | 14                                                      | 6   | 25           | 0110       |       | Doberschau-Gaußig        |             |                                     |                               |              |        |       |                  |                 |           |                             |
| 14412 | 60   | 64      | 14                                                      | 6   | 25           | 0110       | 110   | Doberschau-Gaußig        | 40,48       | 4 277                               | 2 188                         | 2 089        | 106    | 02692 | 14,344152        | 51,141525       | C03       | Oberlausitz/Niederschlesien |
| 14413 | 50   | 50      | 14                                                      | 6   | 25           | 0120       |       | Elsterheide              |             |                                     |                               |              |        |       |                  |                 |           |                             |
| 14414 | 60   | 64      | 14                                                      | 6   | 25           | 0120       | 120   | Elsterheide              | 126,82      | 3 671                               | 1 854                         | 1 817        | 29     | 02979 | 14,228096        | 51,466288       | C03       | Oberlausitz/Niederschlesien |
| 14415 | 50   | 50      | 14                                                      | 6   | 25           | 0130       |       | Elstra, Stadt            |             |                                     |                               |              |        |       |                  |                 |           |                             |
| 14416 | 60   | 63      | 14                                                      | 6   | 25           | 0130       | 130   | Elstra, Stadt            | 32,64       | 2 909                               | 1 465                         | 1 444        | 89     | 01920 | 14,133453        | 51,222128       | C03       | Oberlausitz/Niederschlesien |
| 14417 | 50   | 50      | 14                                                      | 6   | 25           | 0150       |       | Göda                     |             |                                     |                               |              |        |       |                  |                 |           |                             |
| 14418 | 60   | 64      | 14                                                      | 6   | 25           | 0150       | 150   | Göda                     | 43,26       | 3 162                               | 1 589                         | 1 573        | 73     | 02633 | 14,319851        | 51,179522       | C03       | Oberlausitz/Niederschlesien |
| 14419 | 50   | 50      | 14                                                      | 6   | 25           | 0160       |       | Großdubrau               |             |                                     |                               |              |        |       |                  |                 |           |                             |
| 14420 | 60   | 64      | 14                                                      | 6   | 25           | 0160       | 160   | Großdubrau               | 54,21       | 4 329                               | 2 179                         | 2 150        | 80     | 02694 | 14,462673        | 51,255606       | C03       | Oberlausitz/Niederschlesien |
| 14421 | 50   | 50      | 14                                                      | 6   | 25           | 0220       |       | Haselbachtal             |             |                                     |                               |              |        |       |                  |                 |           |                             |
| 14422 | 60   | 64      | 14                                                      | 6   | 25           | 0220       | 220   | Haselbachtal             | 37,47       | 4 113                               | 2 095                         | 2 018        | 110    | 01920 | 14,022852        | 51,238229       | C03       | Oberlausitz/Niederschlesien |
|       |      |         |                                                         | -   |              |            |       |                          |             |                                     |                               |              |        |       |                  |                 |           |                             |

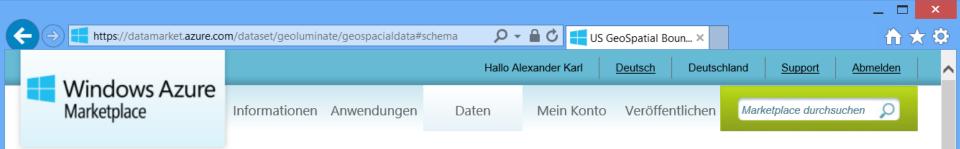

#### START > DATEN > US GEOSPATIAL BOUNDARY SEARCH

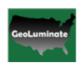

## US GeoSpatial Boundary Search

Daten

Veröffentlicht von: GeoLuminate LLC

Kategorien: Verwaltung/Behörden, Demografie, Entwicklerdienste

Datum hinzugefügt: 10.07.2013 Support für dieses Angebot erhalten

It takes hundreds of hours to find and massage shape files that describe country, state, county, zip borders into your database. We provide highly accurate and available geometry data on borders converted from shape files in SQL for ease of use. Our data has also been streamlined for map view, so you can display accurate border shapes with speed. We constantly update border information posted by government and postal office so that you can use your valuable time somewhere else. You can simply grab the data you need and use them with confidence

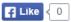

Beispielbilder Details Angebotsbedingungen des Herausgebers

10.000 Transaktionen/Monat Testversiondetails

pro Monat

KOSTENLOSER
TEST

39,75€

100.000 Transaktionen/Monat Testversiondetails

79,50 €
pro Monat

KOSTENLOSER
TEST

### Uneingeschränkt Transaktionen/Monat

Testversiondetails

pro Monat

KOSTENLOSER
TEST

159,01€

## How to get the right geo spatial data from our database

how to query useful geo spatial data from our database

#### RESSOURCEN

### Microsoft PowerPivot für Excel 2010 ▶

Hier finden Sie weitere Informationen zum Verwenden von Microsoft PowerPivot für Excel 2010 mit diesen und anderen DataMarket-Daten, um beeindruckende BI-Self-Service-Lösungen zu erstellen.

Weitere Informationen zur Verwendung dieser
Daten in Visual Studio (nur englischsprachig) ►
Hier finden Sie weitere Informationen zur nahtlosen
Nutzung von DataMarket-Daten in Visual Studio

mit stark typisiertem Datenzugriff sowie

#### Stamm-URL des Diensts

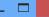

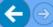

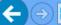

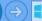

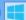

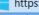

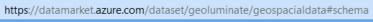

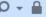

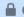

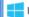

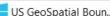

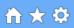

### StateDetail

### Eingabeparameter:

| Name       | Тур    |
|------------|--------|
| ID         | Int32  |
| STATE_NAME | String |

### Ergebnisse:

| Name               | Тур     |
|--------------------|---------|
| ID                 | Int32   |
| STATE_NAME         | String  |
| STATE_POPULATION   | Int32   |
| POPULATION_PERCENT | Decimal |
| SHORT_NAME         | String  |
| BOUNDARY           | String  |

### ZipDetail

## Eingabeparameter:

| Name     | Тур   |
|----------|-------|
| ID       | Int32 |
| ZIP_CODE | Int32 |

### Ergebnisse:

| Name          | Тур     |
|---------------|---------|
| ID            | Int32   |
| STATE_NAME    | String  |
| CITY_NAME     | String  |
| ZIP_CODE      | Int32   |
| ZIP_LATITUDE  | Decimal |
| ZIP_LONGITUDE | Decimal |
| COUNTY_ID     | Int32   |
| BOUNDARY      | String  |
| COUNTY_NAME   | String  |

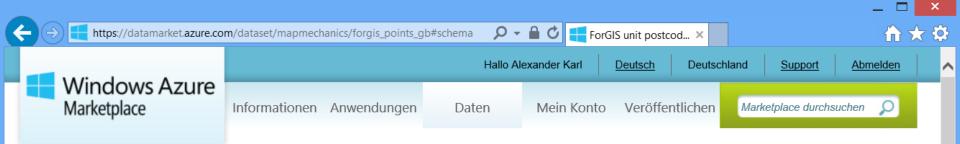

START > DATEN > FORGIS UNIT POSTCODES FOR GB

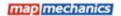

## ForGIS unit postcodes for GB

Daten

Veröffentlicht von: MapMechanics

Kategorien: Interessensschwerpunkte, Referenz, Immobilienwesen, Kommunikation

Datum hinzugefügt: 21.03.2013

Support für dieses Angebot erhalten

Geocoding file, with a target accuracy to within 1m of the address closest to the centre of the postcode. The dataset of choice when geocoding points for use with street level data or within small areas of interest such as 5 minute catchments. The x and y co-ordinates are provided in British National Grid and Lat/Long for Great Britain. Your own geocoded data will lie much closer to the correct street than with other files which are derived from the less accurate Postzon files. Also includes historic postcodes from every release of Code-Point since 2001. In addition MapMechanics has enhanced this product so that it accepts a variety of postcode formats, e.g. TW8 8JA or TW 8 8JA

Like < 1

Beispielbilder Details Angebotsbedingungen des Herausgebers

10
Transaktionen/Monat

O,00 €
pro Monat

REGISTRIEREN

Uneingeschränkt
Transaktionen/Monat

Transaktionen/Monat

ForGIS Postcode Points Documentation
Description of the data, fields etc

#### RESSOURCEN

### Microsoft PowerPivot für Excel 2010 ▶

Hier finden Sie weitere Informationen zum Verwenden von Microsoft PowerPivot für Excel 2010 mit diesen und anderen DataMarket-Daten, um beeindruckende BI-Self-Service-Lösungen zu erstellen.

Weitere Informationen zur Verwendung dieser Daten in Visual Studio (nur englischsprachig) ► Hier finden Sie weitere Informationen zur nahtlosen

Nutzung von DataMarket-Daten in Visual Studio mit stark typisiertem Datenzugriff sowie vollständiger IntelliSense-Unterstützung.

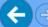

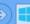

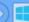

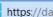

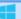

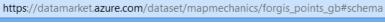

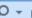

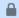

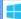

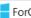

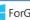

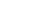

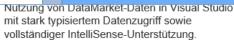

Beispielbilder Details Angebotsbedingungen des Herausgebers

### Stamm-URL des Diensts

https://api.datamarket.azure.com/mapmechanics/ForGIS\_points\_GB/v1/

Dieser Dienst unterstützt feste und flexible Abfragen. Einige Abfragen enthalten ggf. erforderliche Eingabeparameter. (Informationen zu Abfragetypen)

### ForGIS\_Postcodes\_GB\_Q12013

### Eingabeparameter:

| Name               | Тур    |
|--------------------|--------|
| Postcode           | String |
| StructuredPostcode | String |
| Current            | String |

## Ergebnisse:

| Name               | Тур    |
|--------------------|--------|
| Postcode           | String |
| StructuredPostcode | String |
| Current            | String |
| X                  | String |
| Υ                  | String |
| Latitude           | String |
| Longitude          | String |

| START         | DURCHSUCHEN | конто              | VERÖFFENTLICHEN            | ENTWICKELN                  | SUPPORT                |
|---------------|-------------|--------------------|----------------------------|-----------------------------|------------------------|
| Whitepaper    | Alle        | Kontoinformationen | Veröffentlichungsportal    | Anleitung                   | Forum/Blog             |
| Fallstudien   | Daten       | Meine Anwendungen  | Onlineressourcen           | Codebeispiele               | Support zu             |
| Videos        | Anwendungen | Meine Daten        | Videos                     | Ihre Anwendung registrieren | Abrechnungsfragen      |
| Dokumentation |             | Kontoschlüssel     | Data Publishing Kit        | Verwenden der Microsoft     | Technischer Support    |
|               |             |                    | Application Publishing Vit | Translator-API              | IP-Verletzungsformular |

#### START > DATEN > GEODATA SERVICE

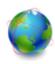

## GeoData Service

### Daten

https://datamarket.azure.com/dataset/geodata/geodataservice#images

Veröffentlicht von: GeoDataService

Kategorien: Immobilienwesen, Demografie, Verwaltung/Behörden

31.08.2011 Datum hinzugefügt: Support für dieses Angebot erhalten

- Census 2010
- Understand your visitors better by geographical location
- Customize the Web Experience direct the user to a specific page with advertisements or information specific to each visitor
- Redirects web pages based on geographical region for load balancing
- Saves advertisement costs by Geo targeting for increased sales and clickthrough
- Verify 5-digit ZIP with city and state
- Reduce keystrokes and increase data entry accuracy
- Provide customers with closest dealer information

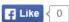

Beispielbilder

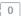

Details Angebotsbedingungen des Herausgebers

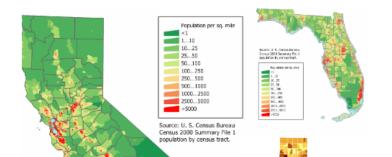

1.000 Transaktionen/Monat Testversiondetails

pro Monat KOSTENLOSER TEST

14,20€

3.000 Transaktionen/Monat

29,14€ pro Monat

**KAUFEN** 

9.000

Transaktionen/Monat

59.04€ pro Monat

KAUFEN

20.000 Transaktionen/Monat

111,34€ pro Monat

KAUFEN

Uneingeschränkt Transaktionen/Monat

223,44 €

pro Monat

**KAUFEN** 

## 🗐 Demographics Web Service (Input and

This tutorial explains to the consumer which parameters are optional and required. The output data is explained in detail.

### RESSOURCEN

#### Microsoft PowerPivot für Excel 2010 ▶

Hier finden Sie weitere Informationen zum Verwenden von Microsoft PowerPivot für Excel 2010 mit diesen und anderen DataMarket-Daten, um beeindruckende BI-Self-Service-Lösungen zu erstellen.

#### Tableau Software ▶

Hier finden Sie weitere Informationen dazu, wie dieses und andere DataMarket-Datasets in Tableau visualisiert werden können. Die schnelle

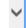

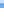

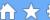

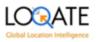

## Geocode - High granularity geocode for any address worldwide

### Daten

Veröffentlicht von: Logate

Kategorien: **Data Quality Services** 

Datum hinzugefügt: 03.06.2011 Support für dieses Angebot erhalten

Geocoding is the process of translating a location to specific coordinates on a map based on other geographic data, such as street addresses, or zip codes (postal codes). With geographic coordinates, the location can be mapped and entered into Geographic Information Systems (GIS), Location Based Services (LBS) or the coordinates can be embedded into media such as digital photographs via geotagging. The Geocode SDK enables a latitude-longitude coordinate to be added to any world address and enjoys superior market leading breadth and depth of data, with worldwide coverage to city or postal code centroid, and delivery point/rooftop level coverage for over 120 countries. -Validates data against the extensive Loqate Global Knowledge Repository of worldwide reference data - Improved geocoding through pre-cleansing of input

Like < 0

Beispielbilder

data

Details

Angebotsbedingungen des Herausgebers

INPUT DATA 300 Berry #1210 SF CA **OUTPUT DATA** Latitude 37.775837 Longitude -122.39557

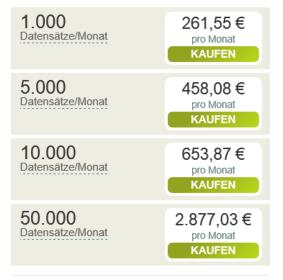

### Solution Overview

An overview of the Logate Geocode service.

## Documentation

Documentation for the Logate Geocode service.

#### RESSOURCEN

### Microsoft SQL Server Data Quality Services ▶

Sie können diesen Dienst mit Microsoft SQL Server Data Quality Services zum Bereinigen und Erweitern von Daten aus Tabellen in Ihrer Datenbank oder aus einer Microsoft Excel-Arbeitsmappe verwenden.

### Integrieren Ihrer Anwendung in einen Dienst, der die Data Quality Services-API implementiert. >

Integrieren Ihrer Anwendung in einen Dienst, der die Data Quality Services-API implementiert.

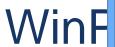

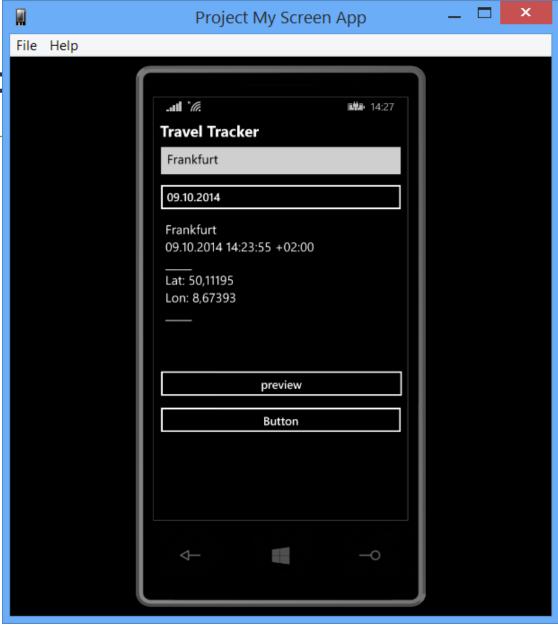

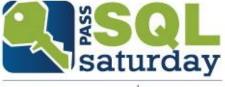

# >> SQL geography

```
-- coordinates of Frankfurt/Germany
      2 ☐ declare @g FRA geography;
                  @g FRA = geography::STGeomFromText(' POINT(8.67393 50.11195) ', 4326);
         set
      4
      5
         select @g FRA, @g FRA.ToString();
      6
            http://msdn.microsoft.com/en-us/library/bb933811.aspx
            http://msdn.microsoft.com/en-us/library/bb933988.aspx
100 % - <
Results Spatial results Messages
     (No column name)
                                                    (No column name)
     0xE6100000010CC364AA60540E494029965B5A0D592140
                                                    POINT (8.67393 50.11195)
1
```

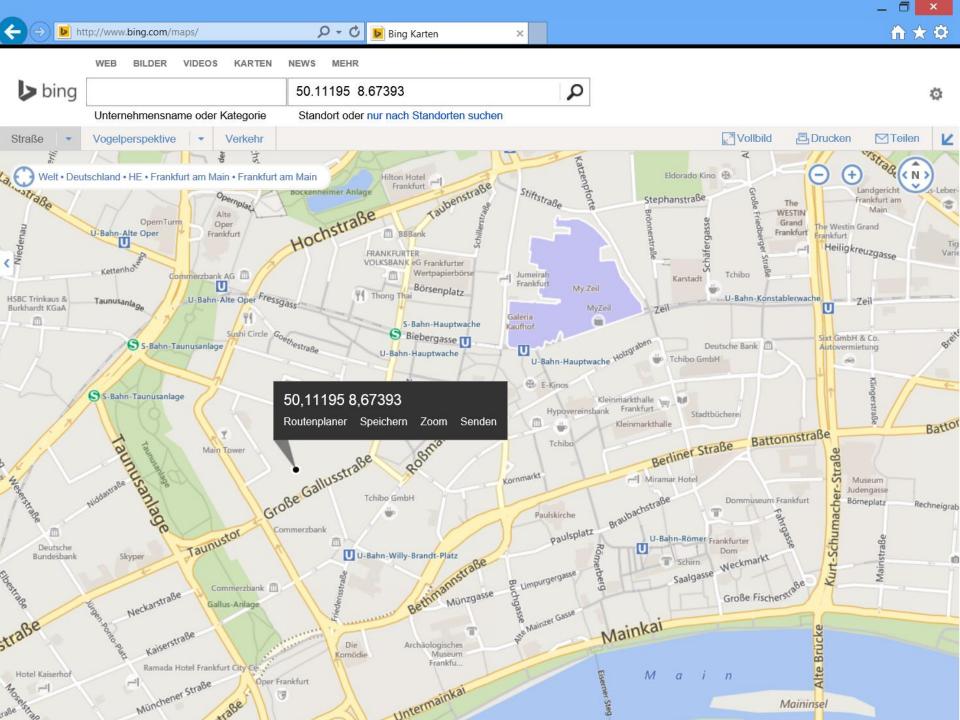

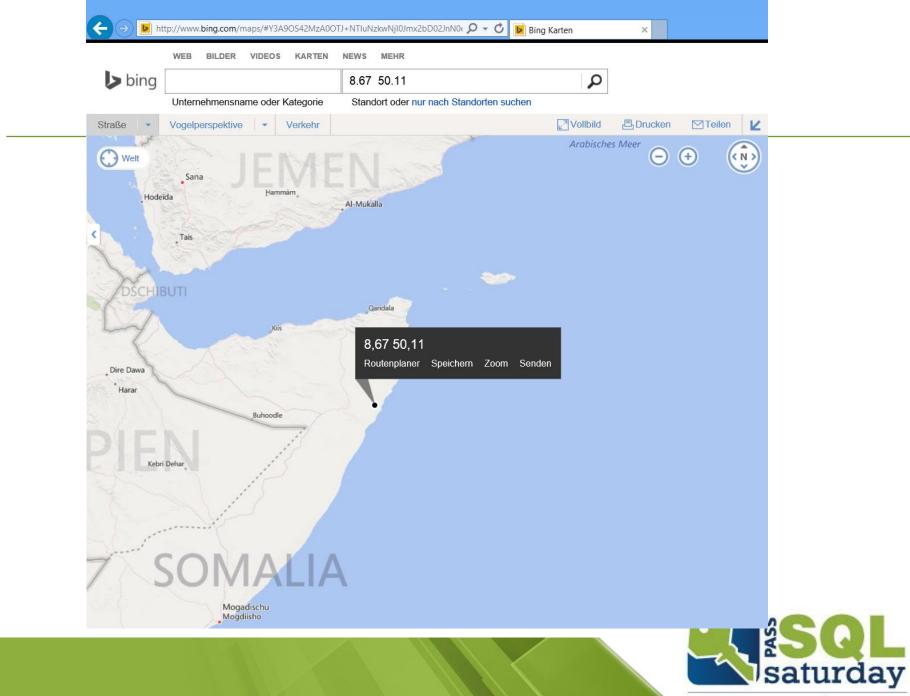

## >> SQL geography

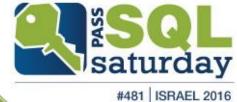

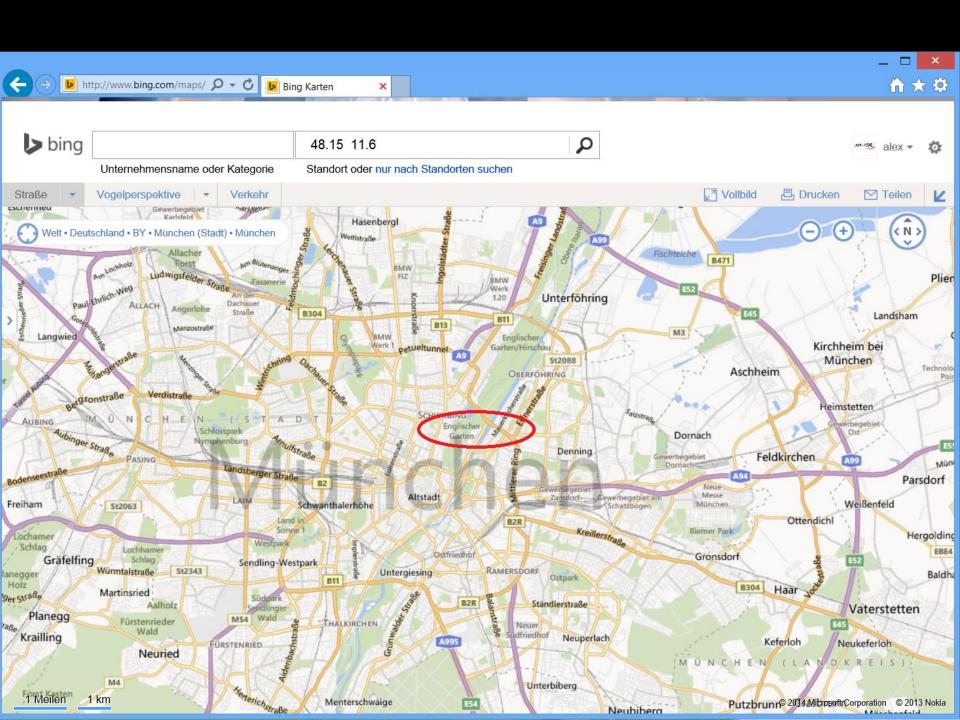

# WinPhone app + backend

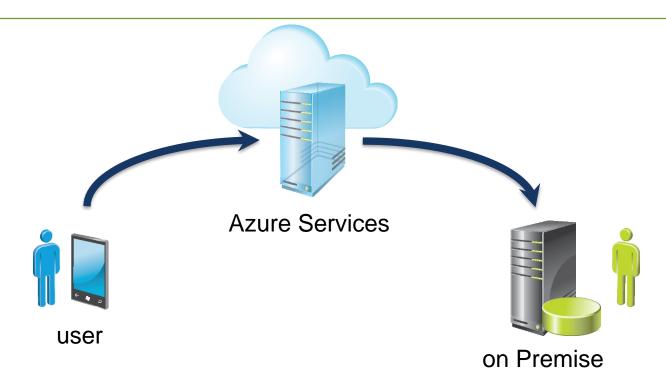

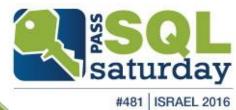

## WinPhone app

```
public async void btnPreview_Click(object sender, RoutedEventArgs e)
   var Ziel = txtBoxDestination.Text.ToString();
   var Datum = datePicker01.Date.ToString();
   Geolocator geolocator = new Geolocator();
    geolocator.DesiredAccuracyInMeters = 50;
   Geoposition geopostion = await geolocator.GetGeopositionAsync();
   var Lat = geopostion.Coordinate.Latitude.ToString("0.00000");
    var Lon = geopostion.Coordinate.Longitude.ToString("0.00000");
   txtLat = Lat.ToString();
   txtLon = Lon.ToString();
   txtBoxPreview.Text = txtBoxDestination.Text.ToString()
                       + "\n"
                       + Datum.ToString()
                       + "\n "
                       + "\nLat: " + Lat.ToString()
                       + "\nLon: " + Lon.ToString()
                       + "\n ";
 }
```

## WinPhone app

```
private async void Button_Click(object sender, RoutedEventArgs e)
    InfoTextBlock.Text = " ... ";
    var Datum = datePicker01.Date.ToString();
    HttpResponseMessage response = new HttpResponseMessage();
    string resourceUri = "http:// <domain> / folder /travelLog.php"
                       + "?destination="
                       + txtBoxDestination.Text.ToString()
                       + "&localdt=2014"
                       + Datum.ToString()
                       + "&lat="
                       + txtLat.ToString()
                       + "&lon="
                       + txtLon.ToString();
    string responseTxt = "";
    try
        response = await httpClient.GetAsync(resourceUri);
        response.EnsureSuccessStatusCode();
        responseTxt = await response.Content.ReadAsStringAsync();
    catch (Exception ex)
        responseTxt = "Error = " + ex.HResult.ToString("X") + " Message: " + ex.Message;
    InfoTextBlock.Text = responseTxt.ToString();
```

#481 ISRAEL 2016

## WinPhone app backend

```
-<?phpCRUE
     CRILF
     $myFile = "log/travellog.txt" ; CRUS
     $fh = fopen($myFile, 'a') or die("can't open file"); CRIM
     $stringData = "<travel><remoteaddr>" . $ SERVER['REMOTE ADDR'] . "</remoteaddr>@@@@
5
                       <datetime>" . date("Y-m-dTH:i:s") . "</datetime>@R@G
 6
                          <destination>" . $ REQUEST["destination"] . "</destination>@@@@
8
                          <localdt>" . $ REQUEST["localdt"] . "</localdt>@R@G
                          <lat>" . $ REQUEST["lat"] . "</lat>@R@@
9
10
                           <lon>" . $ REQUEST["lon"] . "</lon>@R@G
11
                     </travel>\r\n" ; CRUS
     fwrite ($fh, $stringData); CRUS
12
     CRILE
13
     fclose ($fh) ; CRUS
14
     CRILF
15
16
```

## WinPhone app backend

```
∃<travels>
      <travel>
         <remoteaddr>2003:66:8e58:2501:a830:632f:ac9e:c3f4</remoteaddr>
4
         <datetime>2014-10-05CEST21:33:34</datetime>
         <destination>Mainz, Gutenbergplatz</destination>
         <localdt>05.10.2014 21:32:31 02:00</localdt>
6
         <lat>50,000</lat>
8
         <lon>8,272</lon>
      </travel>
 9
10
      <travel>
11
         <remoteaddr>80.187.109.103</remoteaddr>
        <datetime>2014-10-09CEST09:41:23</datetime>
12
13
         <destination>Frankfurt, Goetheplatz</destination>
14
         <localdt>09.10.2014 09:38:45 02:00</localdt>
15
         <lat>50,11182</lat>
         <lon>8,67411</lon>
16
      </travel>
17
    </travels>
18
```

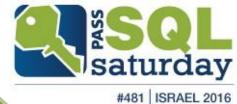

```
4
           -- // Report2 msft-Niederlassungen
      5
         □Select A.Firma
      6
                 , A.Niederlassung
      7
                 , A.Strasse
                  A.PLZ
      8
                   A.Ort
      9
                   G.lon
                               -- float / Laenge
     10
                   G.lat
                               -- float / Breite
     11
                 , geography::STGeomFromText(
     12
                        'POINT(' + CAST([lon] AS VARCHAR(20)) +
     13
     14
                                 + CAST([lat] AS VARCHAR(20))
                                  + ')'
     15
                        , 4326 ) as GEO
     16
                   PASS demo.dbo.msft Adressen A
     17
           From
           join
                   Geo OpenGeoDB.dbo.tbl DE PLZ G
     18
                   A.PLZ = G.PLZ
     19
           0n
     20
100 %
Results
          Spatial results hessages
       Niederlassung
                                    ( lon
                                                       lat
                                                                         GEO
       Geschäftsstelle Hamburg
                                      9.91241594212577
                                                       53.5699918540556
1
                                                                         0xE6100000010CDE133A7EF5C84A40F58EAF2E28D32340
       Geschäftsstelle Köln
                                      6.95555962327279
                                                        50.9329782103951
                                                                         0xE6100000010C87C37AD46B774940BF56CD387ED21B40
                                                       49.3027561421671
 3
       Geschäftsstelle Walldorf
                                      8.63382722262286
                                                                         0xE6100000010CAAA298B6C0A648409BF5700085442140
       Geschäftsstelle Böblingen
                                                       48.6804128249709
                                                                         0xE6100000010CB68377C4175748406A9431C7B2F42140
                                      8.97792646866056
       Geschäftsstelle München
5
                                      11.5584827447407
                                                       48 2776345979618
                                                                         0xE6100000010CF53DCF878923484050154873F11D2740
 6
       Geschäftsstelle Berlin
                                      13.3462538795073
                                                        52.5096066309895
                                                                         0xE6100000010C5BF642CA3A414A40A731413048B12A40
 7
       Geschäftsstelle Bad Homburg
                                      8.65810683360151
                                                       50.2220208056708
                                                                         0xE6100000010C9FB1812D6B1C4940692FFF60F3502140
```

# >> SQL geography

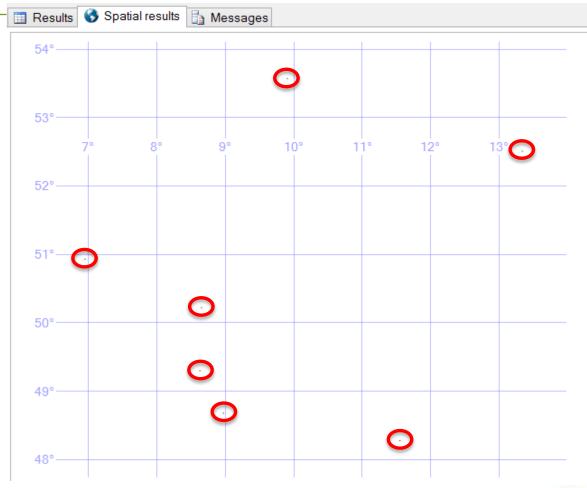

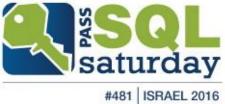

# >> SQL geometrie

```
P2 P3 P4
                                                             P1
                                    P1
   □DECLARE @A geometry = 'Polygon ((1 1,3 1,3 2,1 2,1 1)) ';
3
    DECLARE @B geometry = ' Polygon (( 4 1 , 6 1 , 6 2 , 4 2 , 4 1 )) ' ;
    DECLARE @C geometry = ' Polygon (( 7 1 , 9 1 , 9 2 , 7 2 , 7 1 )) ';
4
 5
 6
    DECLARE @E geometry = ' Polygon (( 1 3.5 , 3 3.5 , 3 4.5 , 1 4.5 , 1 3.5 )) ' ;
7
    DECLARE @F geometry = ' Polygon (( 4 3.5 , 6 3.5 , 6 4.5 , 4 4.5 , 4 3.5 )) ';
    DECLARE @G geometry = ' Polygon (( 7 3.5 , 9 3.5 , 9 4.5 , 7 4.5 , 7 3.5 )) ';
8
9
10
    DECLARE @J geometry = ' Polygon (( 1 6 , 3 6 , 3 7 , 1 7 , 1 6 )) ' ;
    DECLARE @K geometry = ' Polygon (( 4 6 , 6 6 , 6 7 , 4 7 , 4 6 )) ';
11
    DECLARE @L geometry = ' Polygon (( 7 6 , 9 6 , 9 7 , 7 7 , 7 6 )) ' ;
12
```

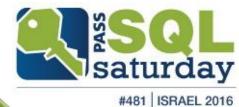

# >> SQL geometrie

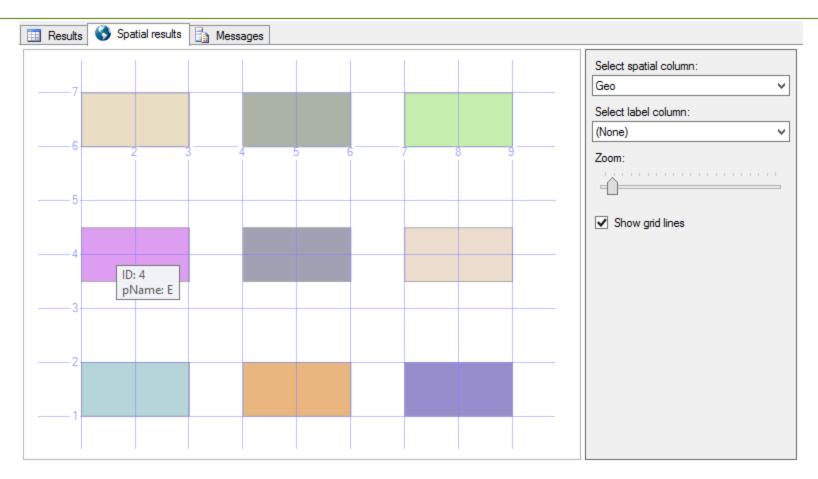

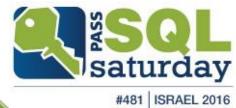

## SQL geography more details

- geography Objects
  - Points / Lines / Polygones
- geography Methodes
  - geo.STGeomFromText()
  - geo.STBuffer()
- extended Methods
- http://msdn.microsoft.com/en-us/library/bb933968.aspx
- geography Indexes
- http://technet.microsoft.com/de-de/library/bb964712(v=sql.105).aspx

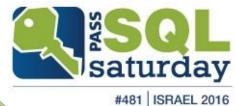

## ESRI - shapefiles

visualization

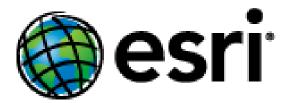

Environmental Systems Research Institute, Inc. (esri), in Redlands, California

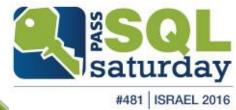

## ESRI - shapefiles

visualization

- File structure
  - .shp used to store the geometry data
  - .dbf attribute data in dBase format
  - .shx is used as an indexfile (optional)

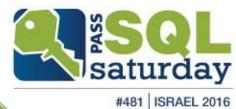

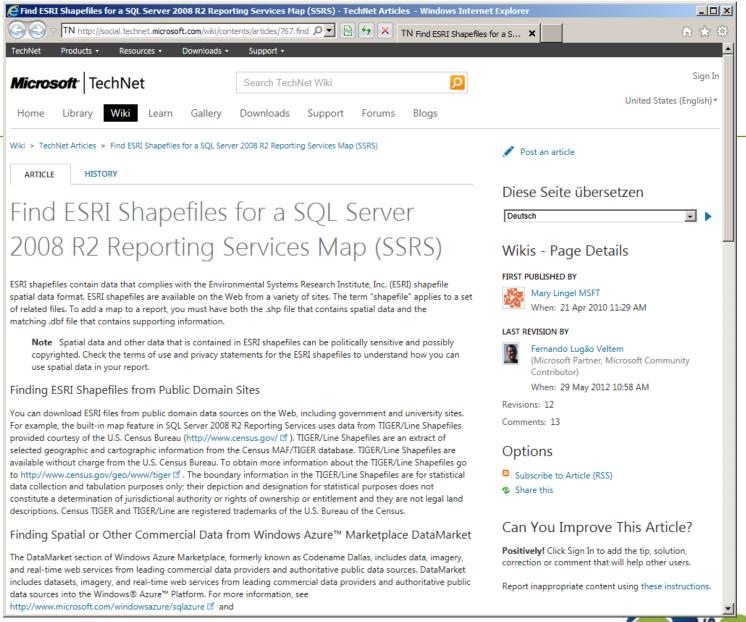

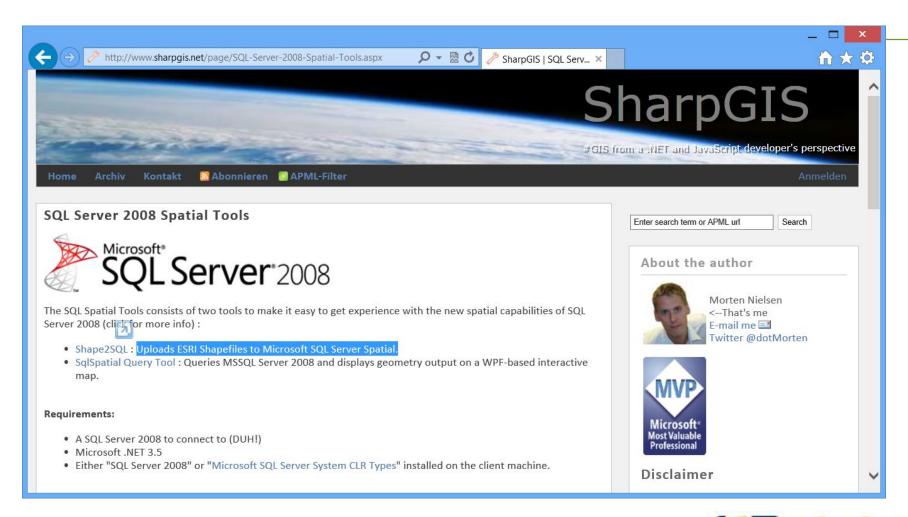

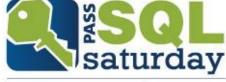

# shapefiles "make or buy"

self made

or

buyLUTUM+TAPPERTGEOMARKETING.DE

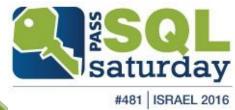

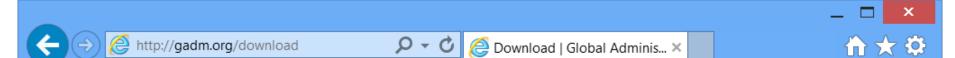

## Global Administrative Areas

Boundaries without limits

Download

Known problems

About

Contact

Home

## Download

Country: Israel Format: shapefile

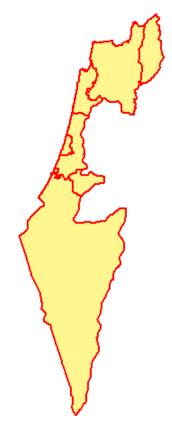

## SHP Viewer

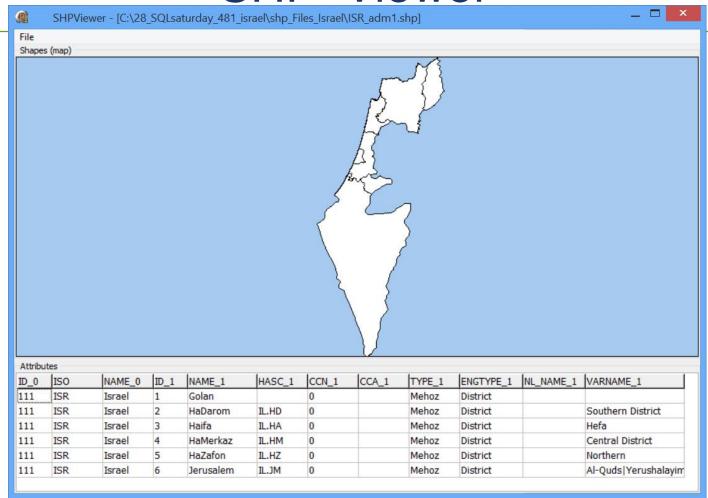

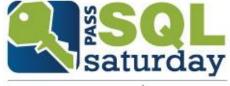

## Userdata

## **JOIN**

**JOIN** 

## Shapefiles

geo-data userdata

| Ort              | Bundesland          |
|------------------|---------------------|
| Unterschleißheim | Bayem               |
| Böblingen        | Baden-Württemberg   |
| Hamburg          | Hamburg             |
| Berlin           | Berlin              |
| Köln             | Nordrhein-Westfalen |
| Bad Hamburg      | Hessen              |
| Walldorf         | Baden-Württemberg   |

.shp attribute data

| Name                | Key |
|---------------------|-----|
| Schleswig-Holstein  | 01  |
| Hamburg             | 02  |
| Niedersachsen       | 03  |
| Bremen              | 04  |
| Nordrhein-Westfalen | 05  |
| Hessen              | 06  |
| Rheinland-Pfalz     | 07  |
| Baden-Württemberg   | 08  |
| Bayern              | 09  |
| Saarland            | 10  |
| Berlin              | 11  |

.shp geometry data

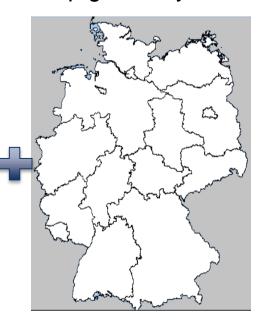

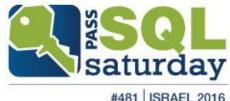

# Map Types

| Wizard Icon | Layer style             | Layer<br>Type |         |                          |       |                     |      |
|-------------|-------------------------|---------------|---------|--------------------------|-------|---------------------|------|
|             | Basic Map               | Polygon       | E STORY | Basic Marker Map         | Point | Basic Line Map      | 3/17 |
|             | Color Analytical<br>Map | Polygon       |         | Bubble Marker<br>Map     | Point | Analytical Line Map |      |
|             | Bubble Map              | Polygon       |         | Analytical Marker<br>Map | Point | 1                   |      |

http://technet.microsoft.com/en-us/library/ee210528.aspx

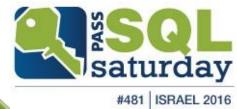

# Map Layers

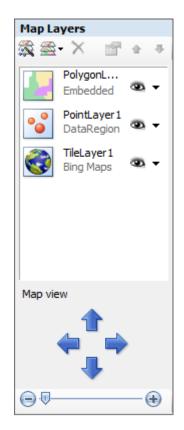

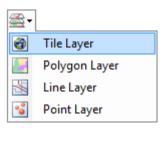

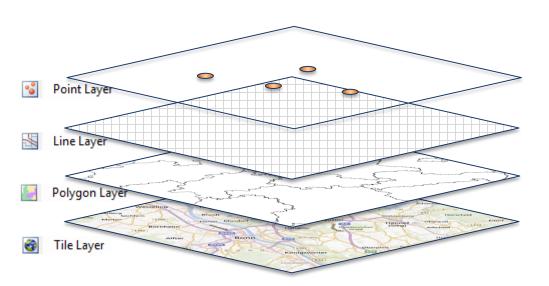

# DEMO PASS

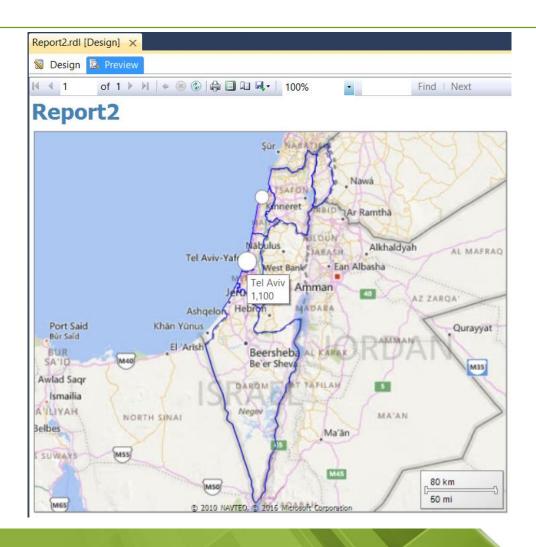

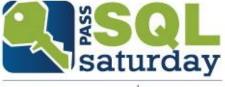

on a Bing-Map.

shown in blue .

additionally, State borders are

#### Deutsche Microsoft Standorte

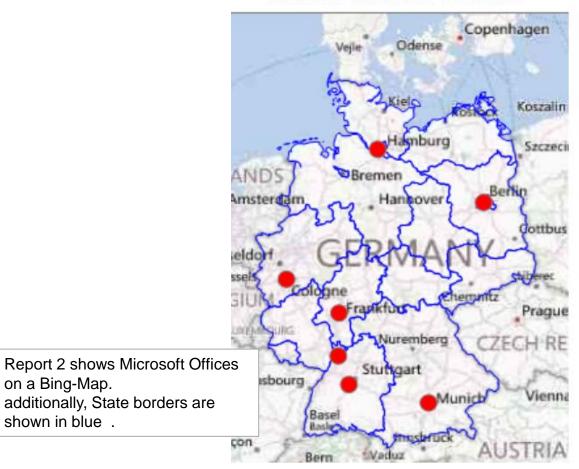

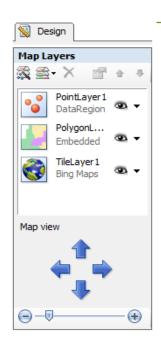

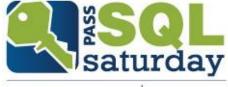

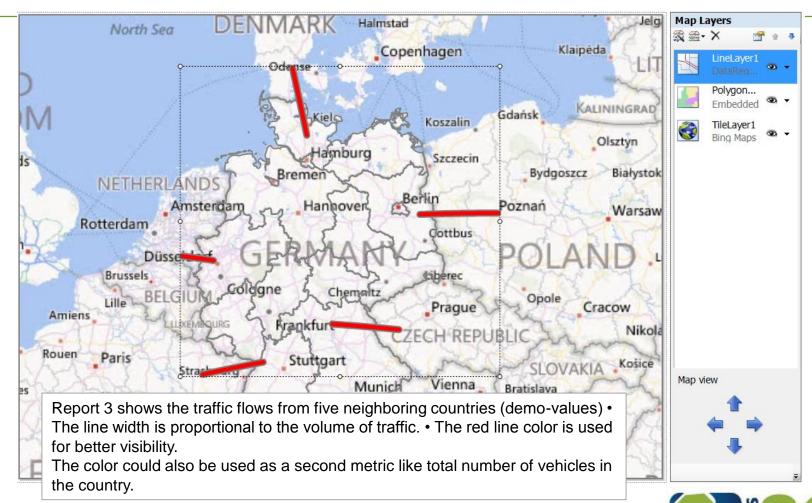

```
P2
                                                 P3
                                                       P4
                                                              P1
                                     P1
   □DECLARE @A geometry = 'Polygon ((1 1, 3 1, 3 2, 1 2, 1 1)) ';
3
    DECLARE @B geometry = ' Polygon (( 4 1, 6 1, 6 2, 4 2, 4 1)) ';
    DECLARE @C geometry = ' Polygon (( 7 1 , 9 1 , 9 2 , 7 2 , 7 1 )) ';
4
 5
    DECLARE @E geometry = ' Polygon (( 1 3.5 , 3 3.5 , 3 4.5 , 1 4.5 , 1 3.5 )) ' ;
    DECLARE @F geometry = ' Polygon (( 4 3.5 , 6 3.5 , 6 4.5 , 4 4.5 , 4 3.5 )) ' ;
8
    DECLARE @G geometry = ' Polygon (( 7 3.5 , 9 3.5 , 9 4.5 , 7 4.5 , 7 3.5 )) ';
9
10
    DECLARE @J geometry = ' Polygon (( 1 6 , 3 6 , 3 7 , 1 7 , 1 6 )) ' ;
    DECLARE @K geometry = ' Polygon (( 4 6 , 6 6 , 6 7 , 4 7 , 4 6 )) ';
11
    DECLARE @L geometry = ' Polygon (( 7 6 , 9 6 , 9 7 , 7 7 , 7 6 )) ';
12
```

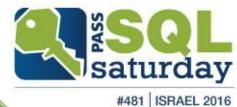

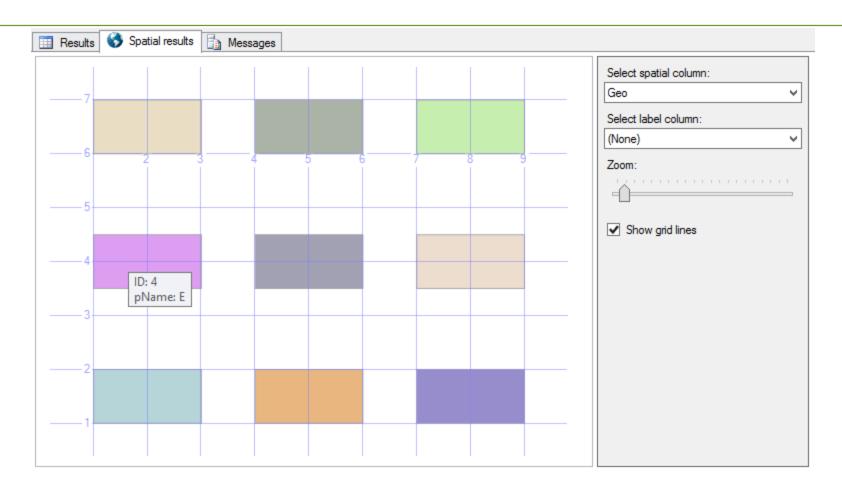

Unsere Lösung berechnet auf Basis der Längen- und Breitengrade jeder PLZ die zugehörigen Entfernungen.

| Kunden No | PLZ Ort |                   | Distance |  |  |  |
|-----------|---------|-------------------|----------|--|--|--|
| 32        | 73479   | Ellwangen (Jagst) |          |  |  |  |
| 30        | 91550   | Dinkelsbühl       | 15 km    |  |  |  |
| 31        | 74564   | Crailsheim        | 20 km    |  |  |  |
| 33        | 89551   | Königsbronn       | 25 km    |  |  |  |
| 20        | 86720   | Nördlingen        | 26 km    |  |  |  |

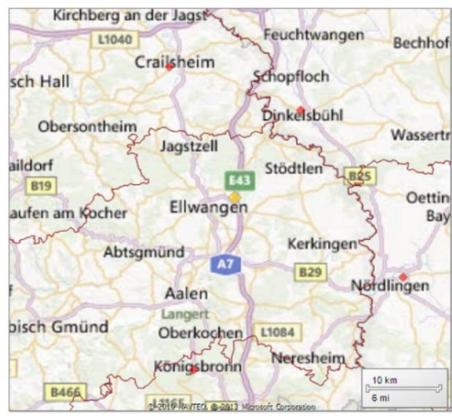

Landkarte 3: Detail zoom-Level 10 km

Das obige Beispiel zeigt 4 umliegende Orte in jeweils verschiedenen Leitbereichen. Hierbei betragen die Entfernungen weniger als 30 km vom Ausgangsort Ellwangen.

## Summary

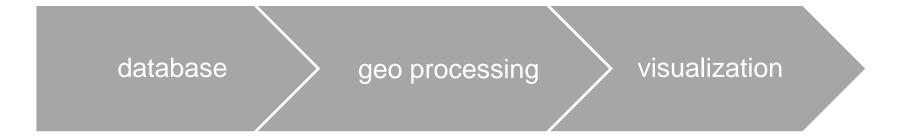

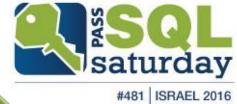

## upcoming Solutions

- Microsoft Power Map
- statistical software

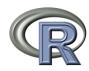

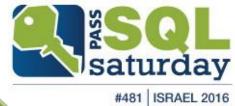

## upcoming Solutions Power Map

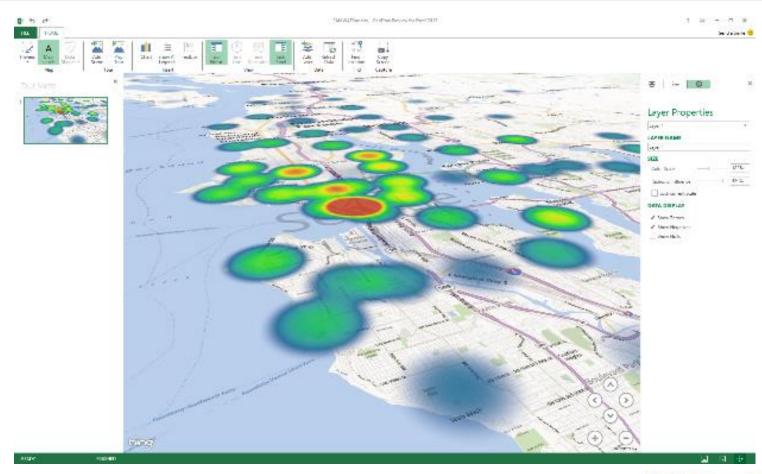

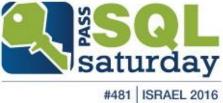

## upcoming Solutions Power Map

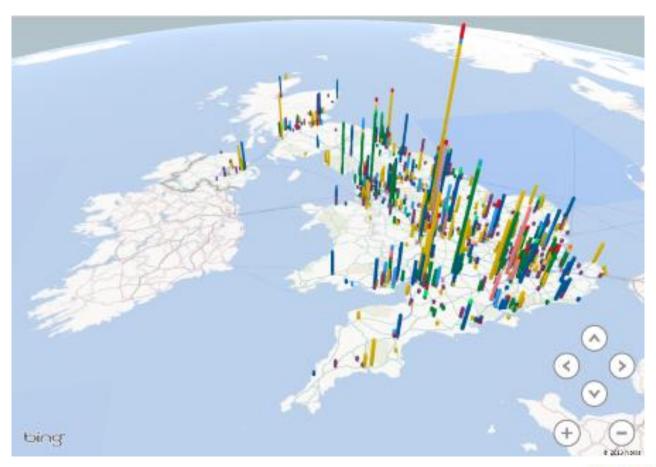

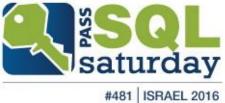

#### upcoming Solutions with R

#### US Unemployment Data (2010)

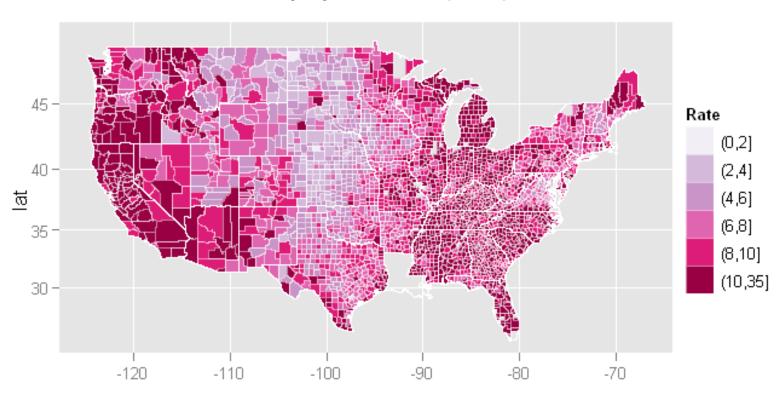

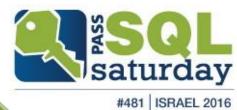

## Questions??

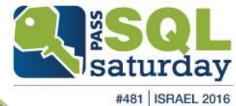

#### Please fill evaluation forms

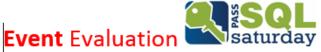

Fill out this form and put it in the box at the prize table for a chance to win something SUPER!

#### Name:

| How was the overall event? (5= great)      | 5   | 4 | 3 | 2  | 1 |
|--------------------------------------------|-----|---|---|----|---|
| Is this your first time at a SQL Saturday? |     |   |   | No |   |
| How was lunch? (5= great)                  | 5   | 4 | 3 | 2  | 1 |
| How was your registration experience?      | 5   | 4 | 3 | 2  | 1 |
| What do you think of the venue?            |     |   | 3 | 2  | 1 |
| How many sponsors did you visit today?     |     |   |   |    |   |
| What was your favorite session?            |     |   |   |    |   |
| Who was your favorite speaker?             |     |   |   |    |   |
| What speaker do you think needs improvem   | ent | ? |   |    |   |
| What could we do better next time?         |     |   |   |    |   |
| What could we do better next time?         |     |   |   |    |   |

Thank you for taking the time to fill out this form. Good luck!

Please continue comments on the back

|        | L                  | ı Evaluation |
|--------|--------------------|--------------|
| saturd | ay <b>Sessio</b> r | າ Evaluation |

Please fill out this form and turn it in to the proctor. Session Title: \_\_\_\_ Presenter: Did you enjoy the session? Yes It was OK How was the quality of the session? (5= great) 5 4 3 2 1 How was the expertise of the speaker? (5= great) 5 4 3 2 1 What drew you to this specific session? Did you learn what you expected to learn? What could the speaker do differently to improve? How will you use the information you learned here?

Please continue comments on the back Thank you for taking the time to fill out this form.

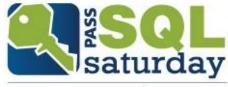

#### Special thanks to our great sponsors!

In partnership with

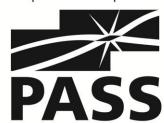

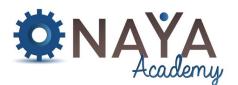

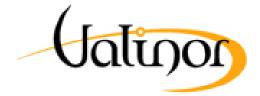

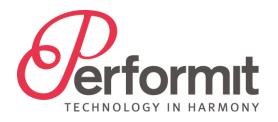

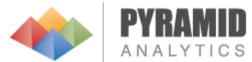

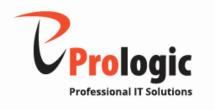

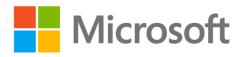

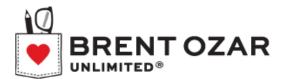

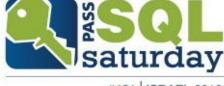